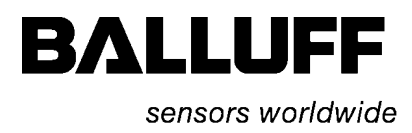

# l. BNI PBS-506-001-Z011 BNI PBS-507-001-Z011

# IP67 Module, Profibus IO-Link Master User´s Guide

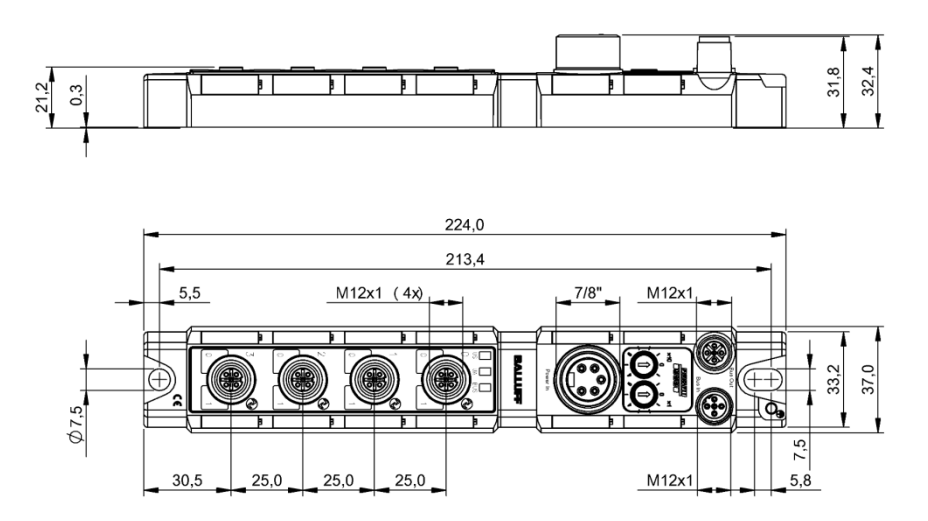

# **Contents**

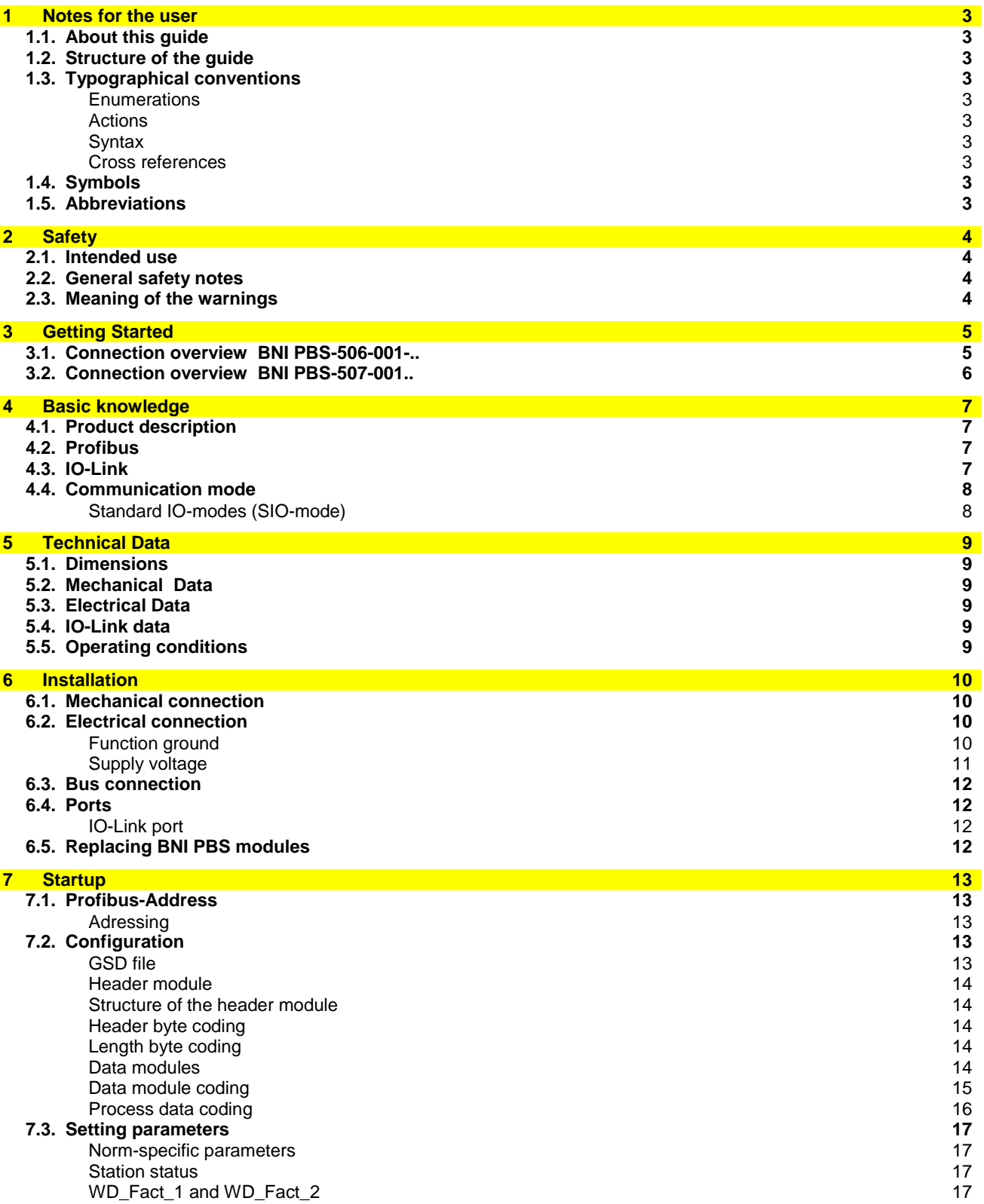

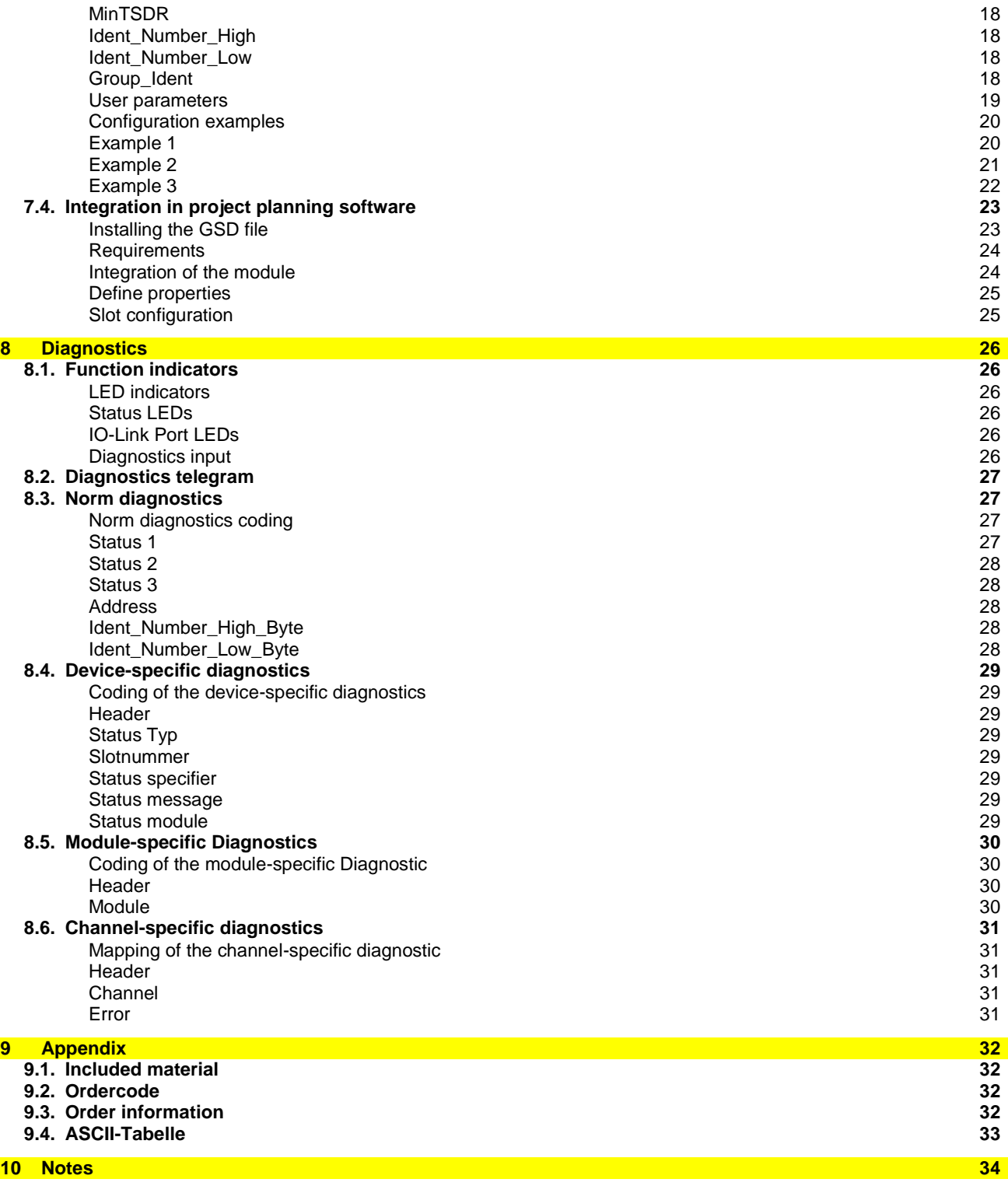

<span id="page-3-9"></span><span id="page-3-8"></span><span id="page-3-7"></span><span id="page-3-6"></span><span id="page-3-5"></span><span id="page-3-4"></span><span id="page-3-3"></span><span id="page-3-2"></span><span id="page-3-1"></span><span id="page-3-0"></span>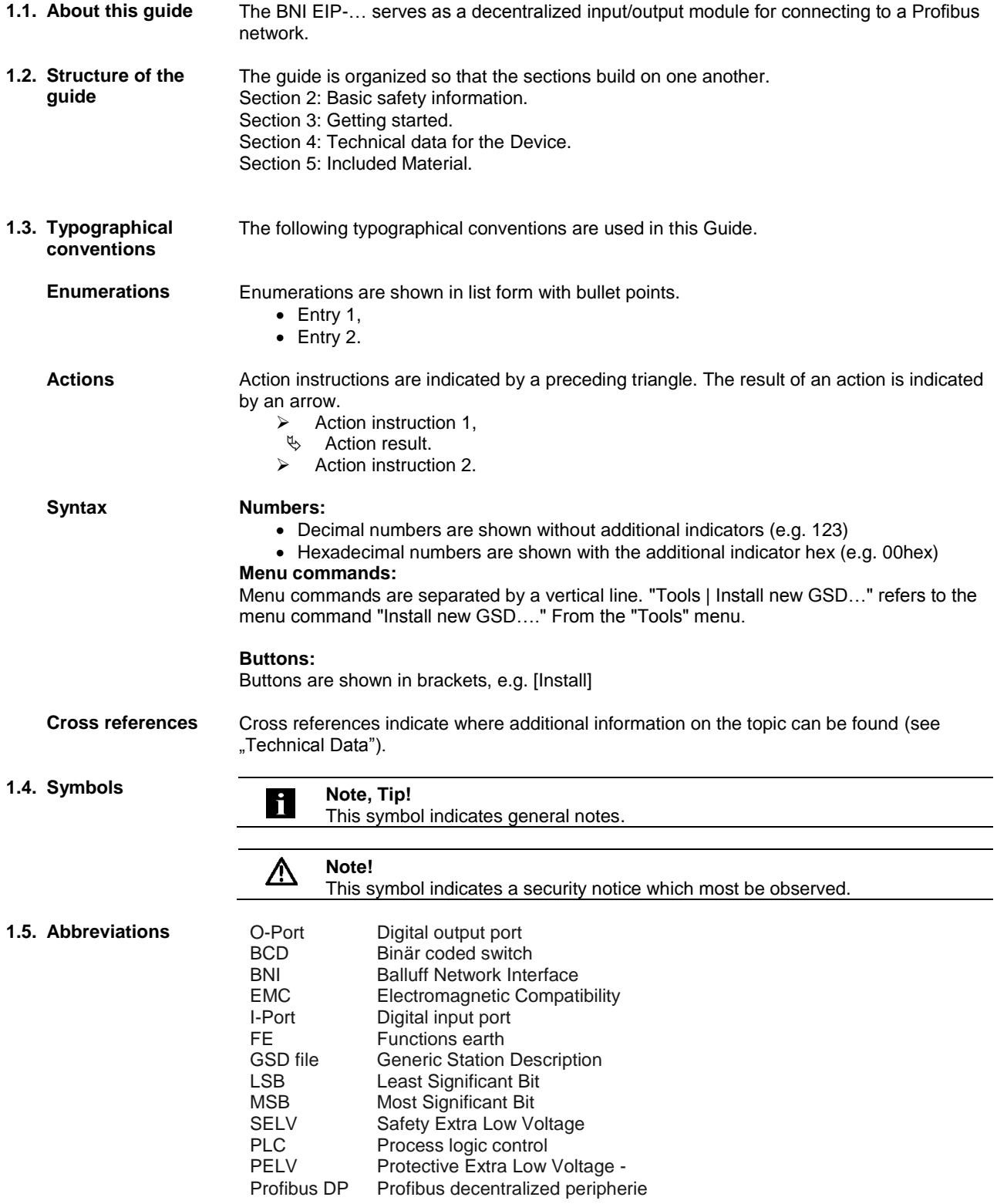

# <span id="page-4-0"></span>**2 Safety**

<span id="page-4-2"></span><span id="page-4-1"></span>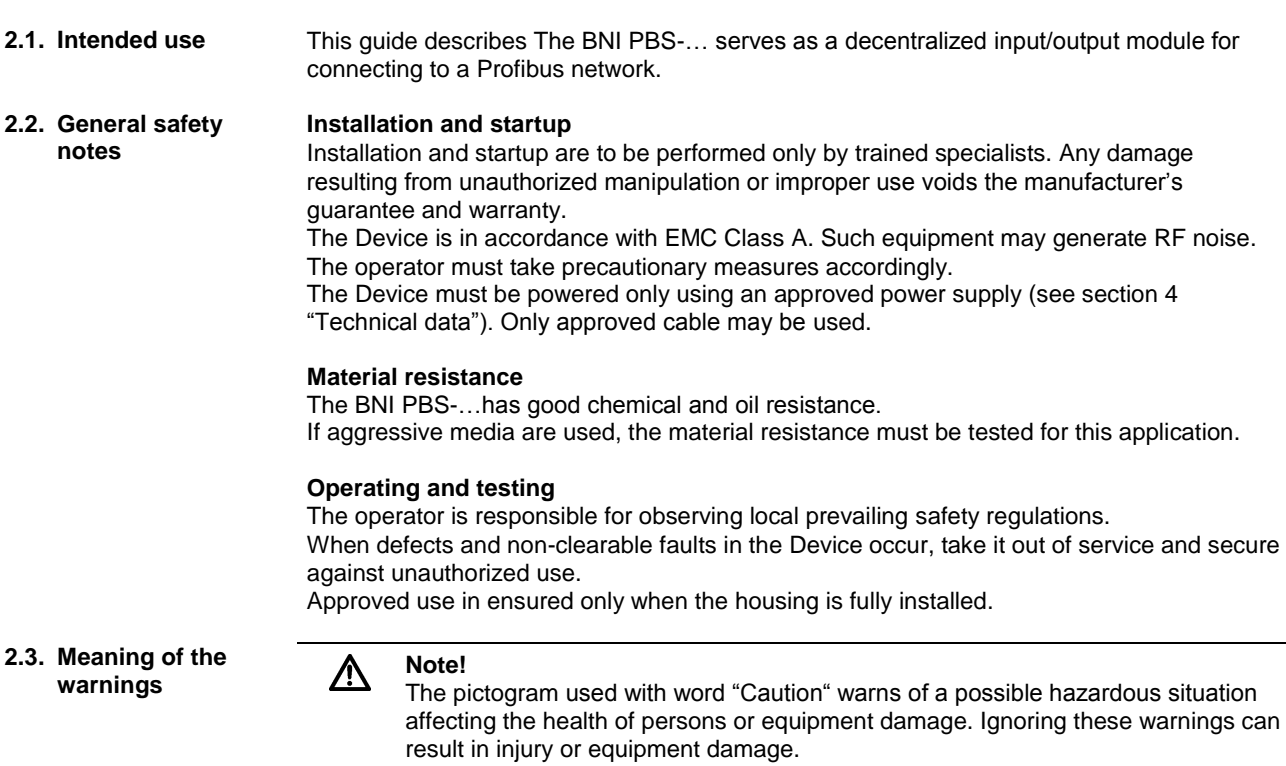

<span id="page-4-3"></span>Always observe the described measures for preventing this danger.

# <span id="page-5-0"></span>**3 Getting Started**

<span id="page-5-1"></span>**3.1. Connection overview BNI PBS-506-001-..**

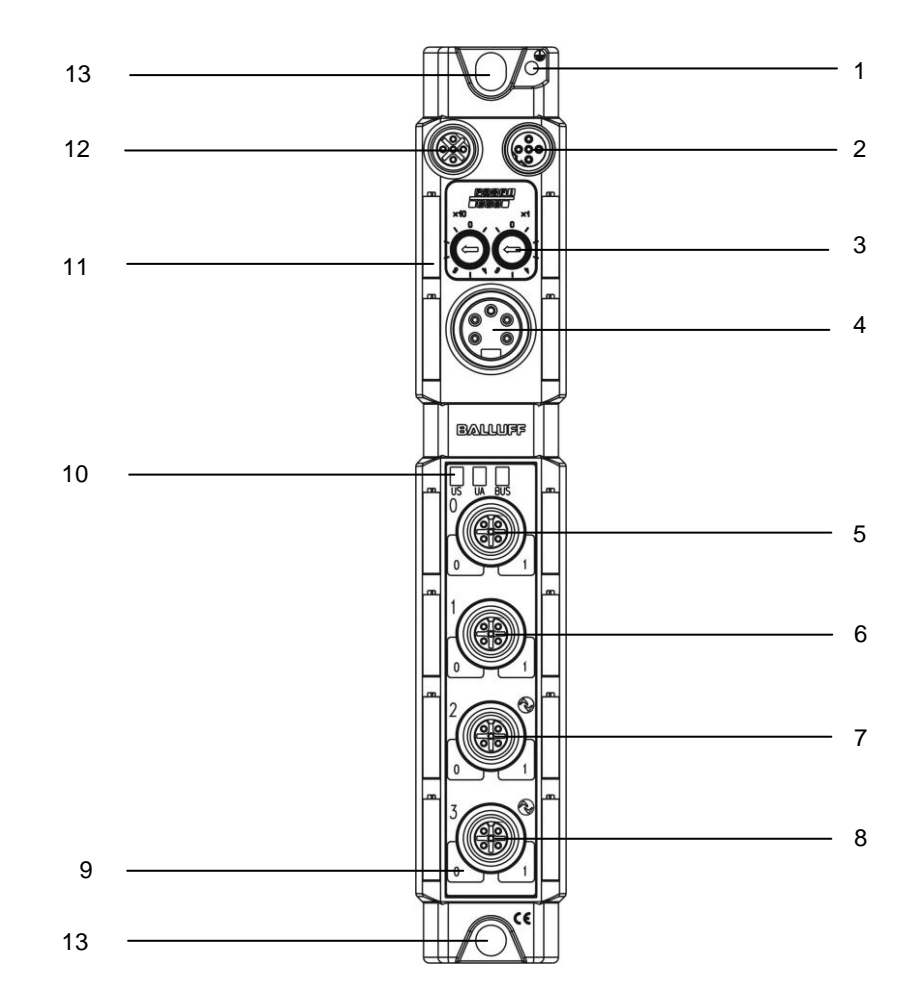

BNI PBS-506-001-Z011

- 1 Ground connection
- 2 M12 Profibus IN
- 3 Address switches<br>4 Supply POWER
- Supply POWER
- 5 I-/O- port 0
- 6 I-/O- port 1
- 7 IO-Link port 2
- 8 IO-Link port 3
- 9 I-/O-/IO-Link port LED
- 10 Status LED communication / module
- 11 Label
- 12 M12 Profibus OUT
- 13 Mounting hole

### **3 Getting Started**

<span id="page-6-0"></span>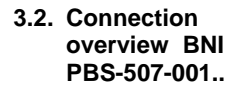

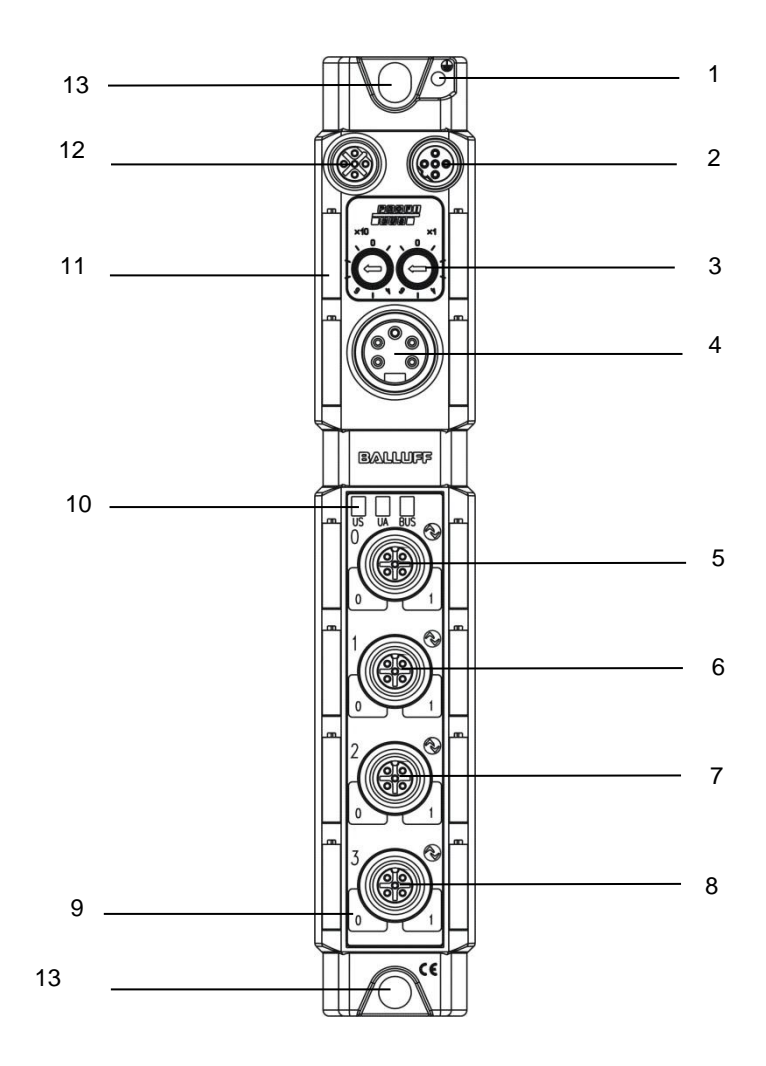

BNI PBS-507-001-Z011

- 1 Ground connection
- 2 M12 Profibus IN
- 3 Address switches
- 4 Supply POWER
- 5 I-/ O-/ IO-Link port 0
- 6 I-/ O-/ IO-Link port 1
- 7 I-/ O-/ IO-Link port 2
- 8 I-/ O-/ IO-Link port 3
- 9 I-/ O-/ IO-Link port LED
- 10 Status LED communication / module
- 11 Label
- 12 M12 Profibus OUT
- 13 Mounting hole

# <span id="page-7-0"></span>**4 Basic knowledge**

<span id="page-7-3"></span><span id="page-7-2"></span><span id="page-7-1"></span>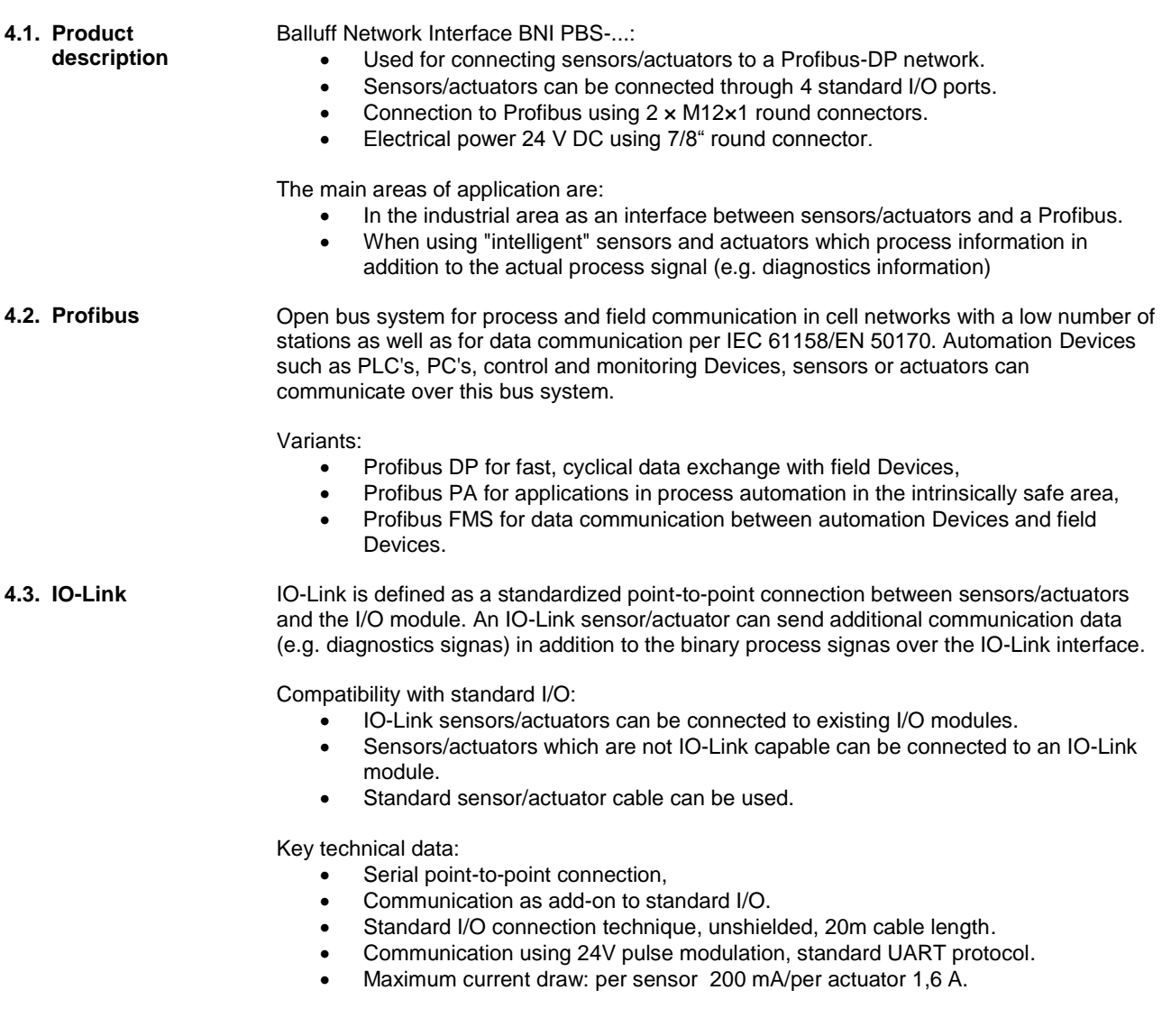

# **4 Basic knowledge**

<span id="page-8-1"></span><span id="page-8-0"></span>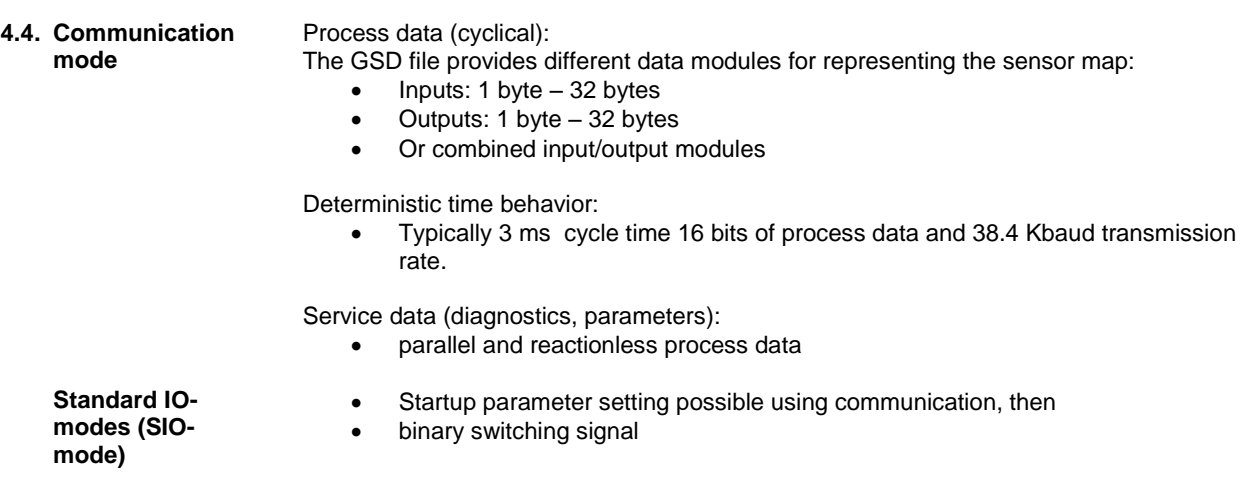

# <span id="page-9-1"></span><span id="page-9-0"></span>**5.1. Dimensions**

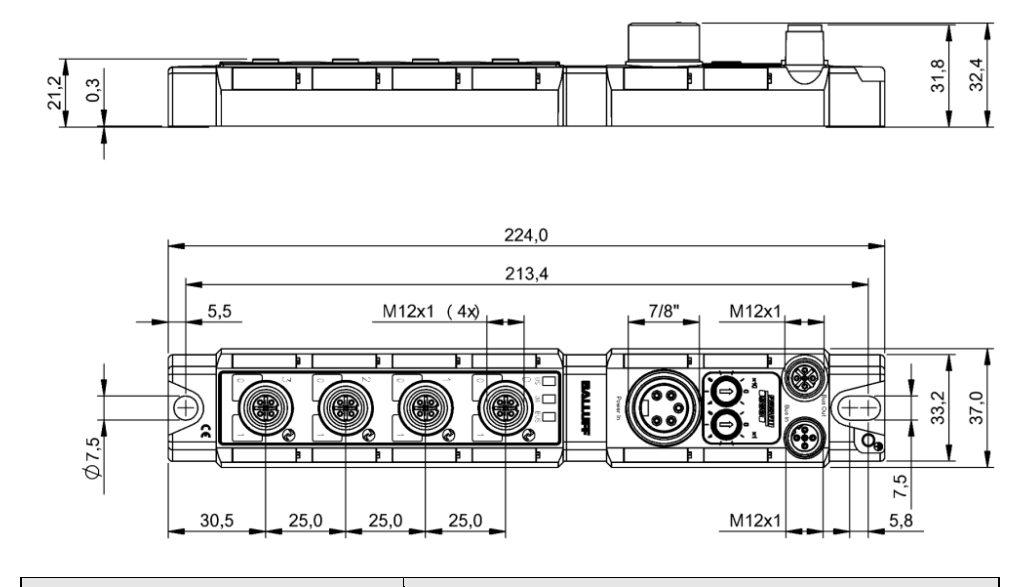

<span id="page-9-5"></span><span id="page-9-4"></span><span id="page-9-3"></span><span id="page-9-2"></span>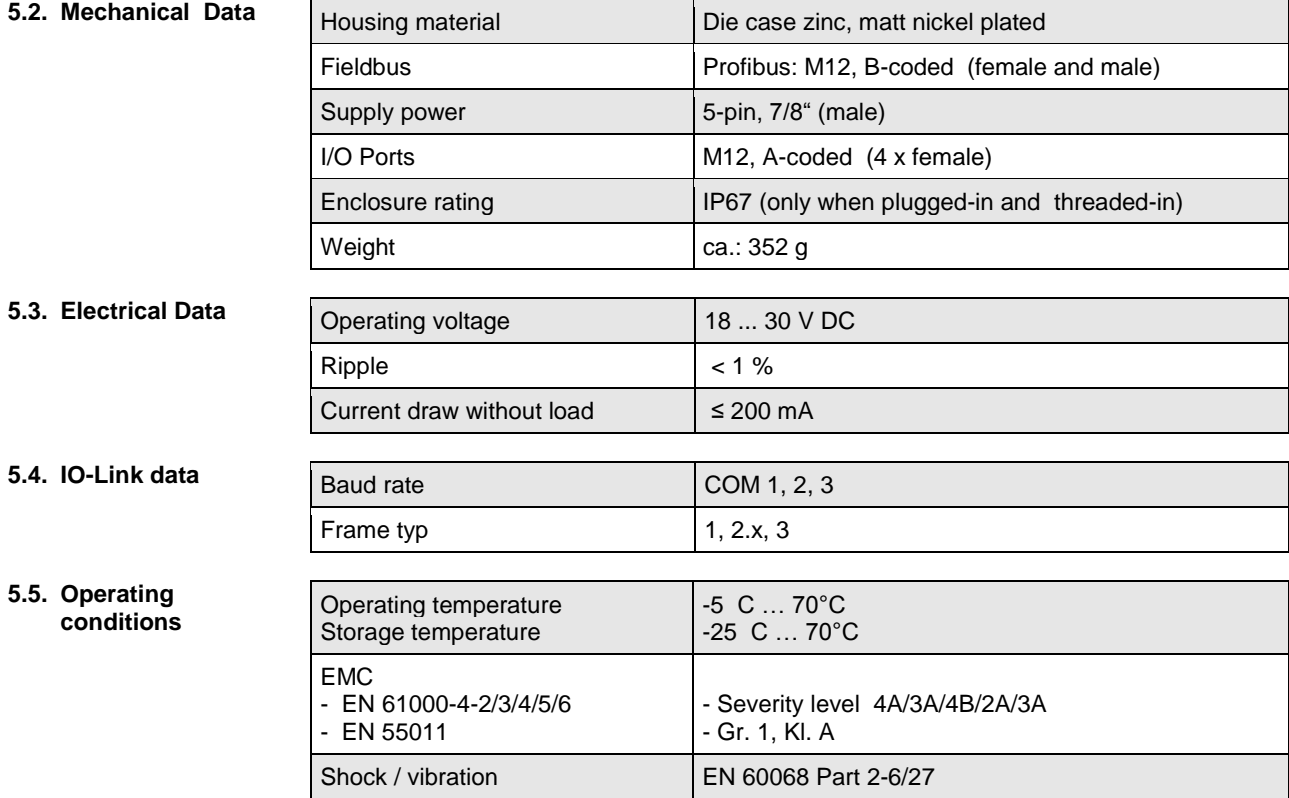

#### <span id="page-10-0"></span>**6 Installation**

<span id="page-10-1"></span>**6.1. Mechanical connection**

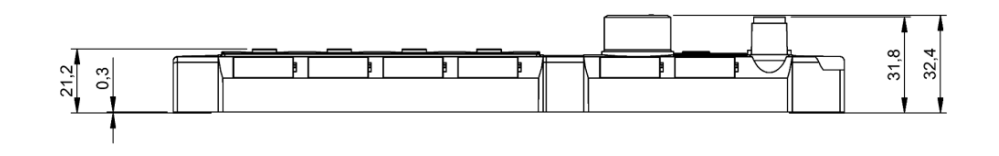

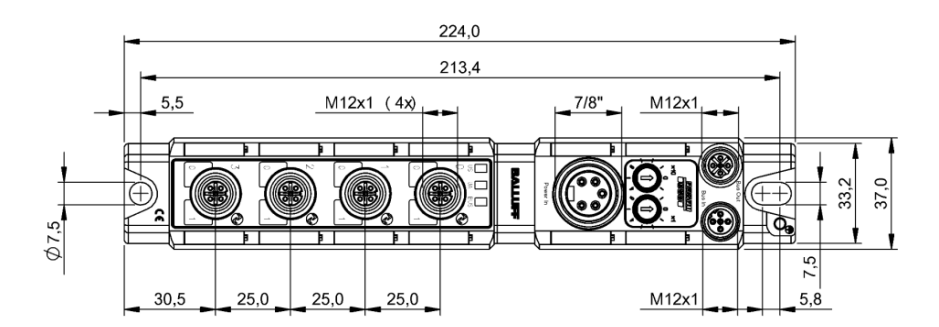

The BNI PBS-... module can be connected directly to a mounting wall or to a machine. Be sure that the mounting base is flat to prevent any mechanical stress on the Device housing.

Two M6 screws and two washers are required for mounting. The tightening torque is 9 Nm.

Installation:

- Attach module using two M6 screws and 2 washers.
- Keep a distance of at least 3 mm between two modules.

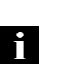

#### **Note, Tip!**

**Recommended drilling distance:** 210,5 ±0,2 mm **(by using M6-Screws!).** With these drilling distance all IP67 Profibus/Profinet modules mountable.

<span id="page-10-2"></span>**6.2. Electrical connection** The ground connection for the BNI PBS… modules is located at upper left next to the mounting hole.

> Ground straps are preferred for the ground connection. Alternately a fine-strand PE wire with large cross-section may be used.

#### <span id="page-10-3"></span>**Function ground**

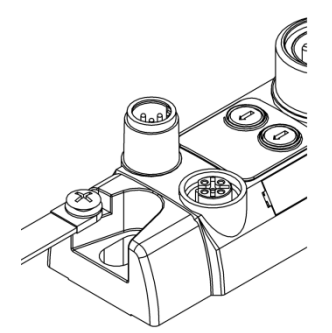

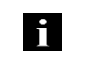

# **Note Tip!**

The FE connection from the housing to the machine must be low-impedance and kept short as possible.

<span id="page-11-0"></span>**Supply voltage** Profibus modules require a DC voltage of 24 V DC (SELF/PELF) for power. The power can be provided by regulated and unregulated power supplies. Regulated power supplies allow the output voltage to be increased above the nominal voltage to compensate for line losses.

> **Note!**  $\Delta$ The use of a Profibus hybrid cable is not allowed.

**Power (7/8", 5pol, male)** 

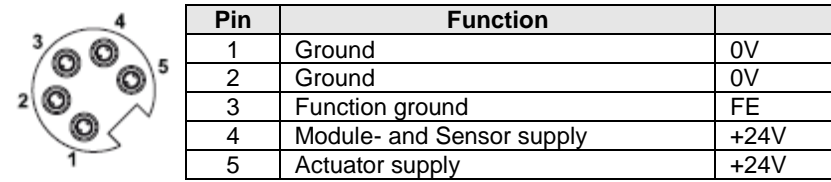

- 24 V DC.
- Provide sensor/bus power and actuator power from separate power sources if possible.

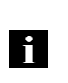

# **Note, Tip!**

Module and connected sensors are supplied by the sensor supply. The output stages are supplied by the actuator supply, except pin 4 of the IO-Link output stage. These are supplied by the sensor supply.

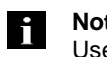

## **Note, Tip!**

Use different power sources for the sensor/bus and actuator if possible.

#### **6 Installation**

<span id="page-12-0"></span>**6.3. Bus connection** The bus connection is made using the M12 sockets Profibus IN and Profibus OUT. The address is set on the address switch.

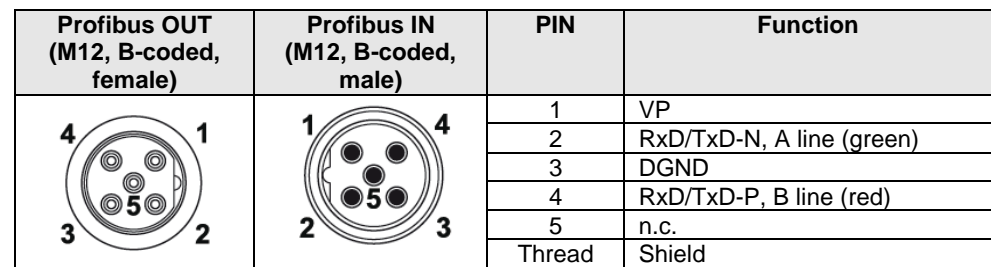

#### **Note, Tip!**

 $\triangleright$  Connect ground conductor to FE terminal

- Connect incoming Profibus line to Profibus IN
- ▶ Connect continuing Profibus line to Profibus OUT or screw termination resistor to the continuing bus terminal.

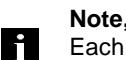

#### **Note, Tip!**

Each Profibus segment must be terminated with a bus terminator. The termination resistor requires no external voltage. Unused sockets must be fitted with cover caps to ensure IP 67 protection rating.

<span id="page-12-1"></span>**6.4. Ports** The sensor supply is fused by a PTC. When an overload or short circuit occurs, the affected output is turned off. The Output remains turned off after the fault is eliminated. The affected output must be turned off from the controller to clear the short circuit memory.

#### **Note, Tip!** l i

For the digital sensor inputs follow the input guideline per EN 61131-2, Typ 2.

# <span id="page-12-2"></span>**IO-Link port IO-Link port M12, A-coded, female**

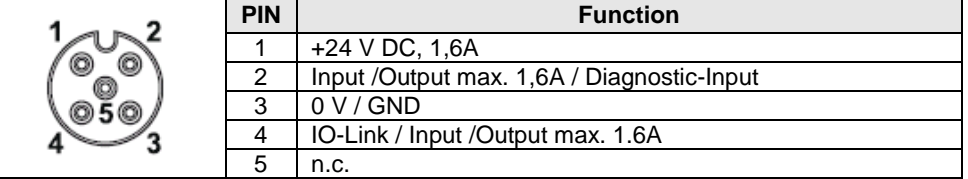

<span id="page-12-3"></span>**6.5. Replacing BNI PBS modules**

- Turn off power to the Profibus module,
- remove the mounting screws,
- replace the unit.

<span id="page-13-2"></span><span id="page-13-1"></span><span id="page-13-0"></span>**7.1. Profibus-Address** The Profibus address is set directly on the BNI PBS-... using two BCD-switches.

- Adressing **and Permissible address range 0...99.** 
	- Each Profibus node must have a unique address assigned to it.
	- The address is read once after power is turned on.
	- Any change to the address does not become effective until power is reset on the modules.

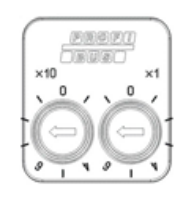

A DP Master is generally assigned addresses 0 bis 2. For the PBS modules we recommend using addresses 3 and higher.

<span id="page-13-3"></span>**7.2. Configuration** When project planning Profibus Devices, a Device is mapped as a modular system which consists of a header module and multiple data modules

<span id="page-13-4"></span>GSD file The Device data required for project planning are stored in GSD files (Generic Station Description). The GSD files are available in 2 languages for downloading over the Internet (www.balluff.com).

The data modules of an IO-Link module are represented in the project planning software by slot. The GSD file provides the possible data modules (inputs or outputs of various data width). To configure the IO-Link module the appropriate data modules are assigned to a particular slot.

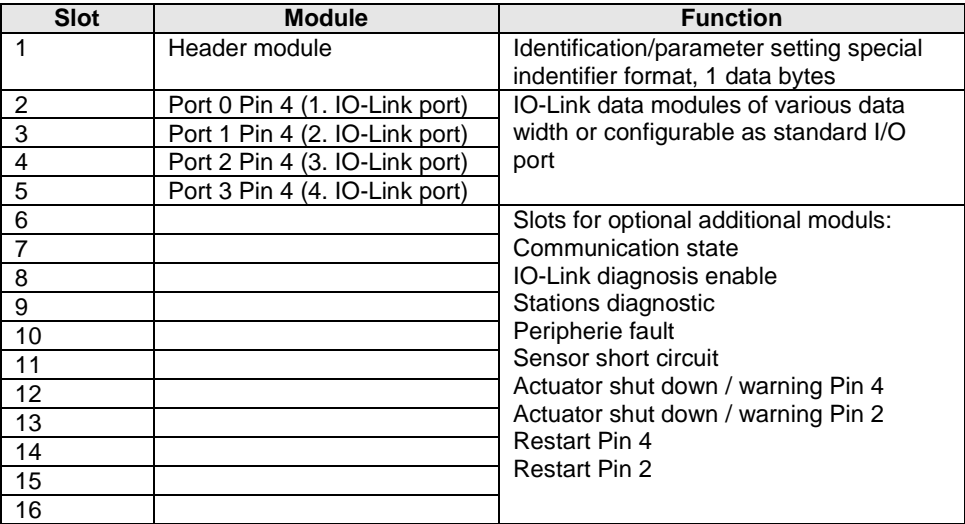

<span id="page-14-2"></span><span id="page-14-1"></span><span id="page-14-0"></span>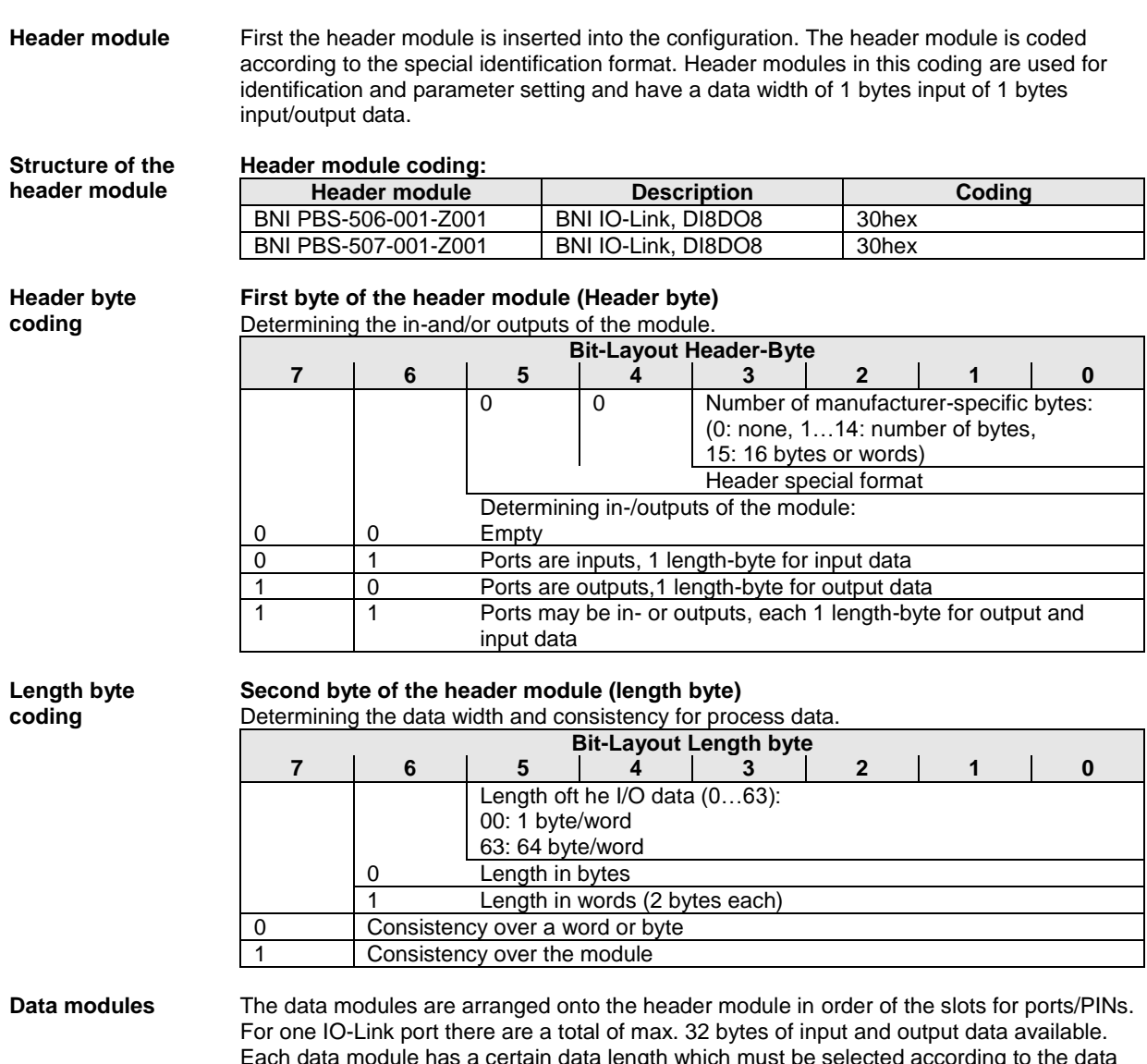

<span id="page-14-4"></span><span id="page-14-3"></span>Each data module has a certain data length which must be selected according to the data width for each input/output. The total of all data modules may not exceed 32 bytes of input/output data.

<span id="page-15-0"></span>**Data module coding**

#### **Data modules for standard I/O ports:**

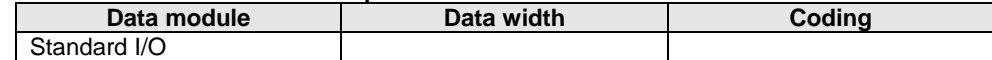

# **Data modules for IO-Link inputs:**

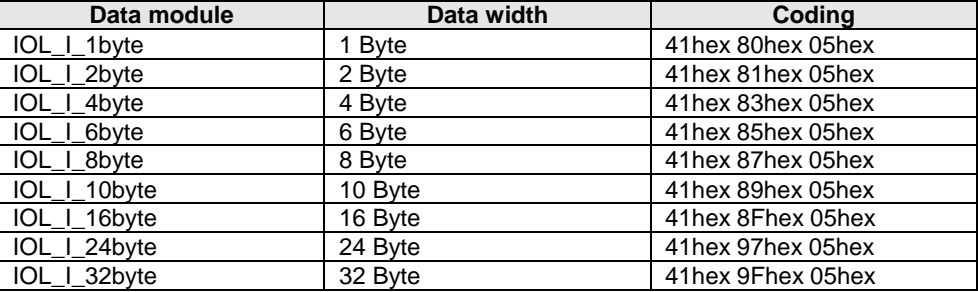

# **Data modules for IO-Link outputs:**

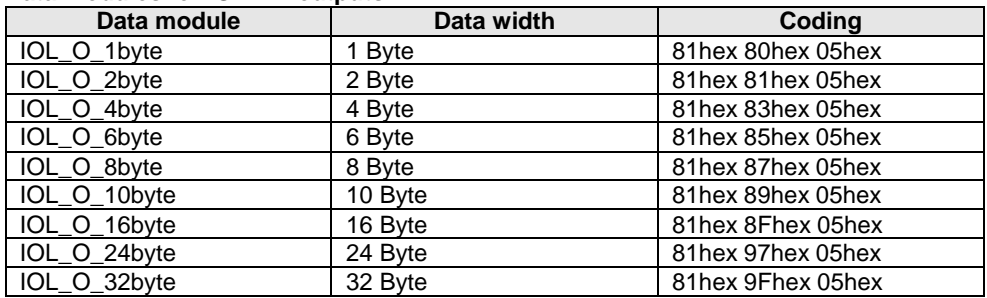

# **Data modules for IO-Link inputs and outputs:**

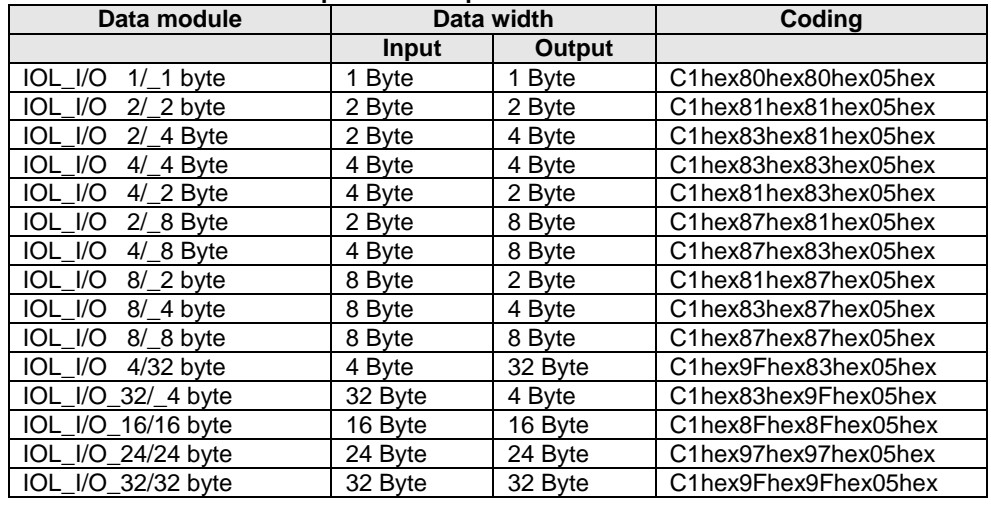

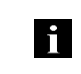

# **Note, Tip!**

Project planning software offers mostly graphical assistance in configuration, the configuration string is automatically created.

# **Additional Module**

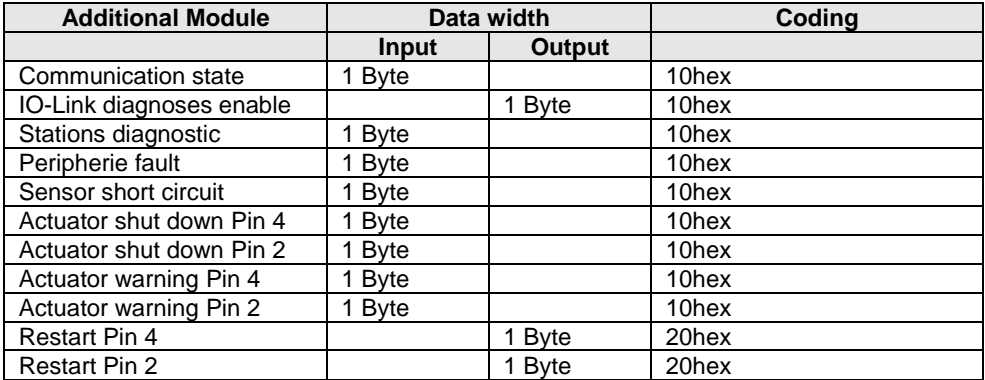

<span id="page-16-0"></span>**Process data coding**

# **Input / Output Pin 2 and Pin 4**

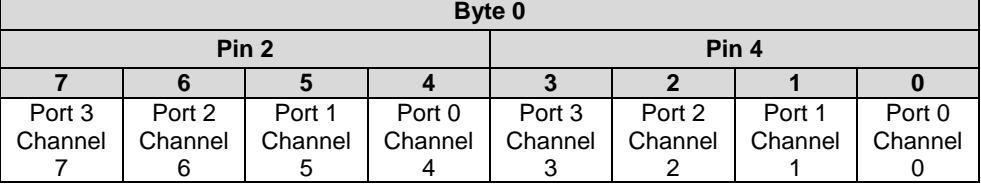

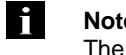

# **Note, Tip!**

The process data for in- and outputs are assigned to the header module.

<span id="page-17-0"></span>**7.3. Setting parameters** For the BNI PBS modules the parameter telegram is 19 bytes long. The first 7 bytes are defined by the Profibus standard EN 50170. The following 12 bytes are user parameters.

<span id="page-17-1"></span>**Norm-specific parameters**

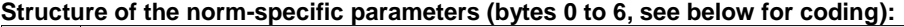

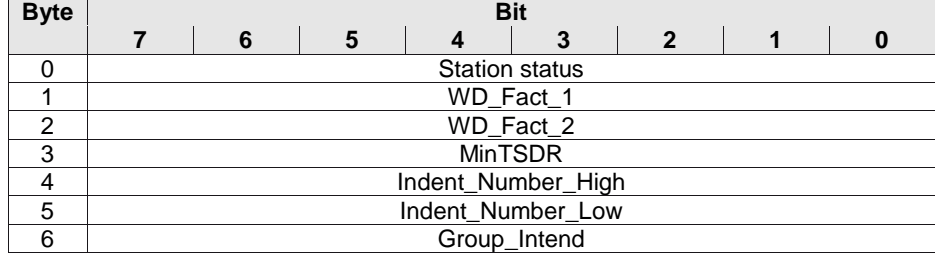

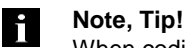

When coding the parameters: $1 =$  activated,  $0 =$  deactivated.

# <span id="page-17-2"></span>**Station status Byte 0, station status:**

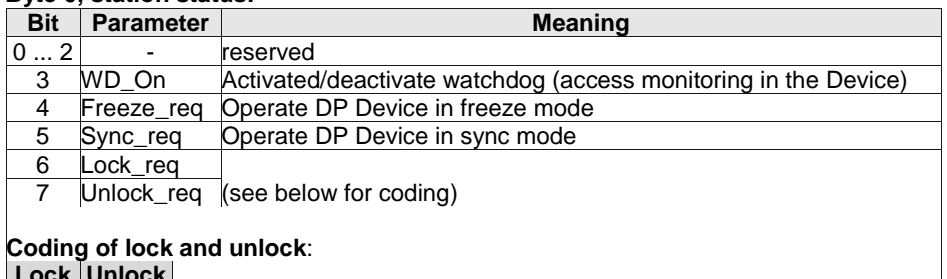

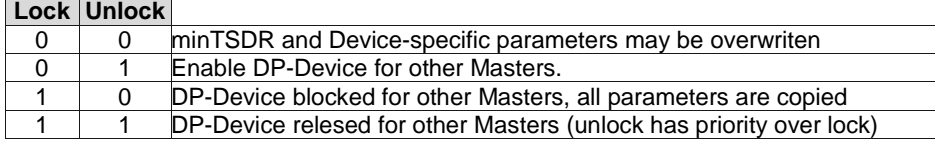

<span id="page-17-3"></span>**WD\_Fact\_1 and WD\_Fact\_2**

Byte 1 and 2, Watchdog factor 1 and 2:

Time until access monitoring in DP-Device expires. After a failure of the DP-Master the outputs assume the safe state after this time expires.

Timeout  $(TWD) = 10$  ms  $x WD_Fact_1 x WD_Fact_2$ .

Times from 10 ms to 650 s can be set.

## **WD\_Fact\_1**

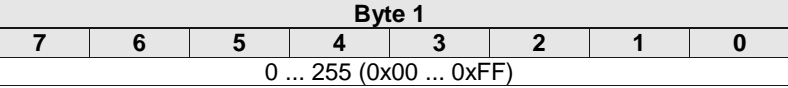

### **WD\_Fact\_2**

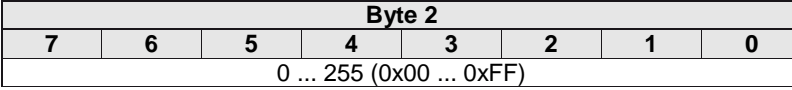

<span id="page-18-3"></span><span id="page-18-2"></span><span id="page-18-1"></span><span id="page-18-0"></span>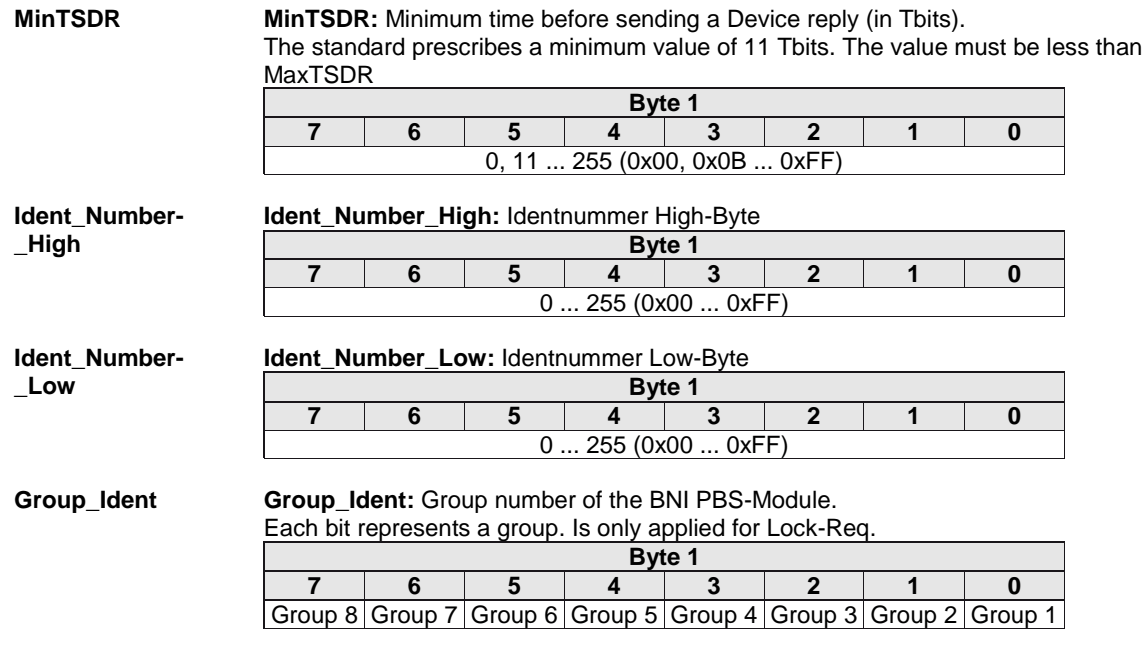

#### <span id="page-19-0"></span>**User parameters** The BNI PBS modules differ in how the functions are set for the ports. The user parameters have the same structure for all modules. Parameters which are not supported by a module are indicated as reserved. Reserved parameters must be written with the value 0. Bytes 7 to 9 of the user parameters are reserved and can be ignored. The required settings are made using the user parameters beginning with byte 10.

#### **Global settings for a standard I/O port:**

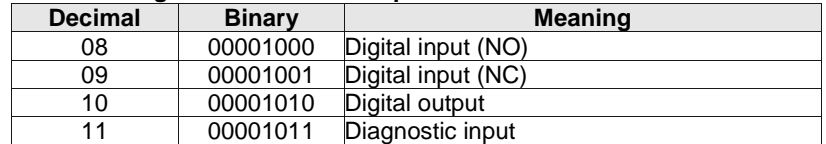

#### **IO-Link Port:**

Configuration of an IO-Link port always consists of 13 bytes and is in 2 parts:

- Global settings of the IO-Link port: 1 byte
- IO-Link parameters: 9 bytes

#### **Global settings for a standard I/O port:**

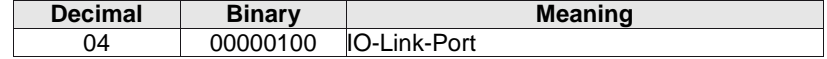

#### **IO parameters for an IO-Link port:**

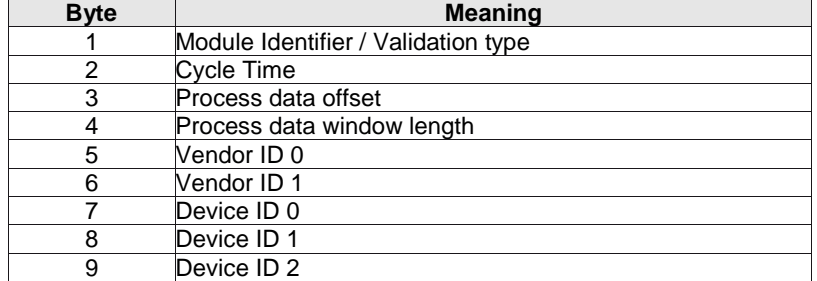

<span id="page-20-1"></span><span id="page-20-0"></span>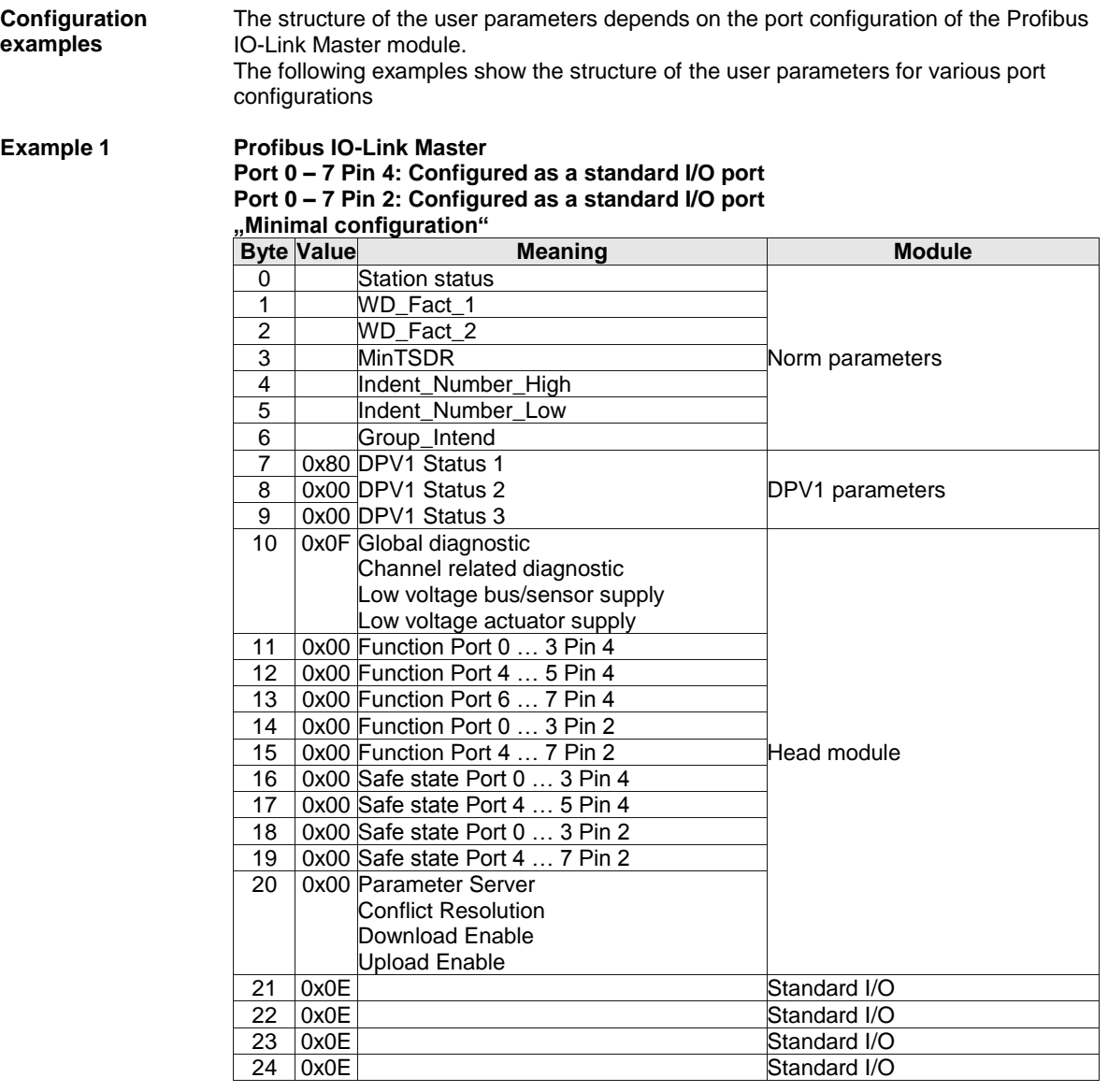

<span id="page-21-0"></span>

# **Example 2 Profibus IO-Link Master**

**Port 0 – 3 Pin 4: Configured as a standard I/O port Port 0 – 3 Pin 2: Configured as a standard I/O port Port 4 – 7 Pin 4: Configured as a IO-Link port Port 4 – 7 Pin 2: Configured as a standard I/O port**

#### **"Maximal configuration"**

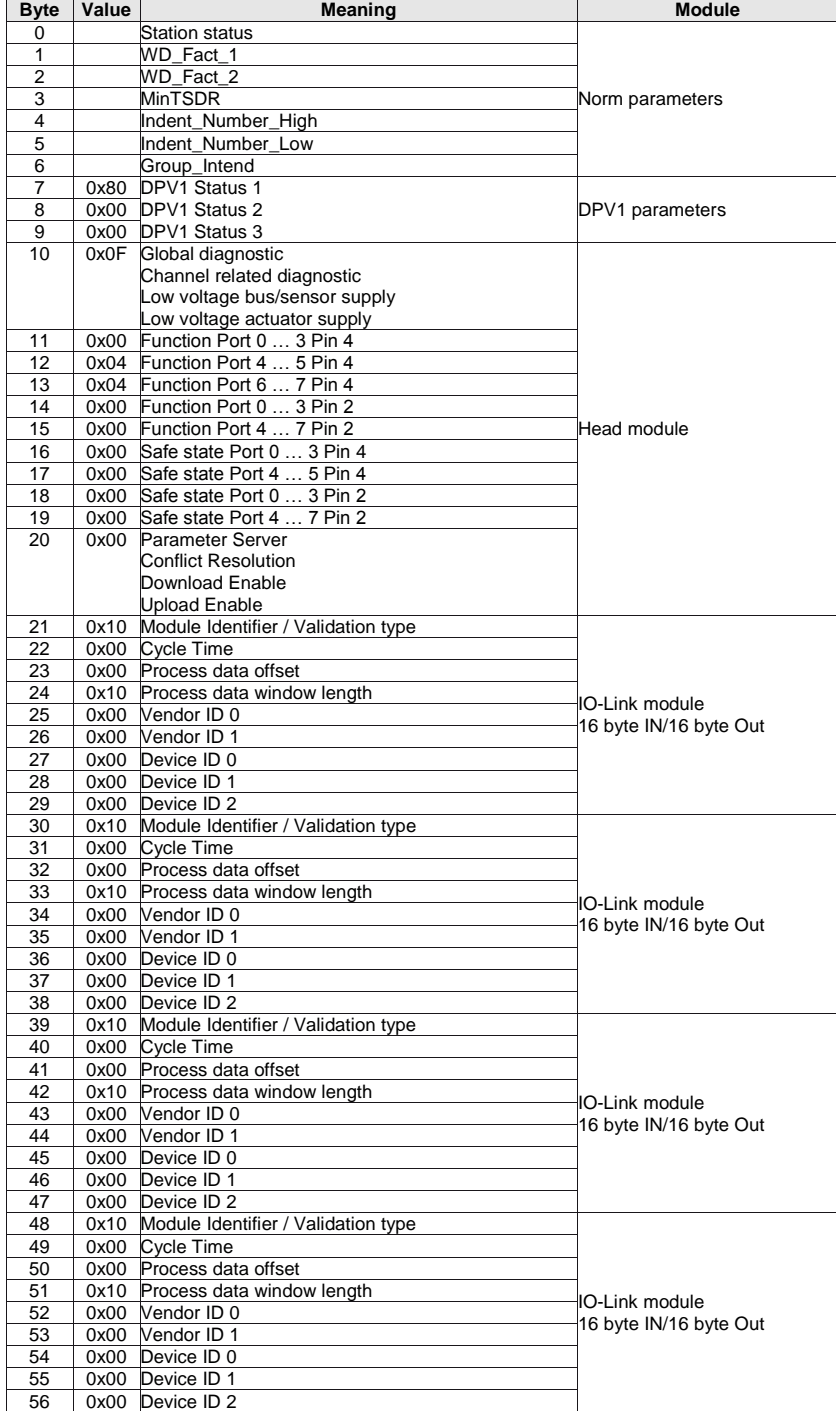

<span id="page-22-0"></span>**Example** 3

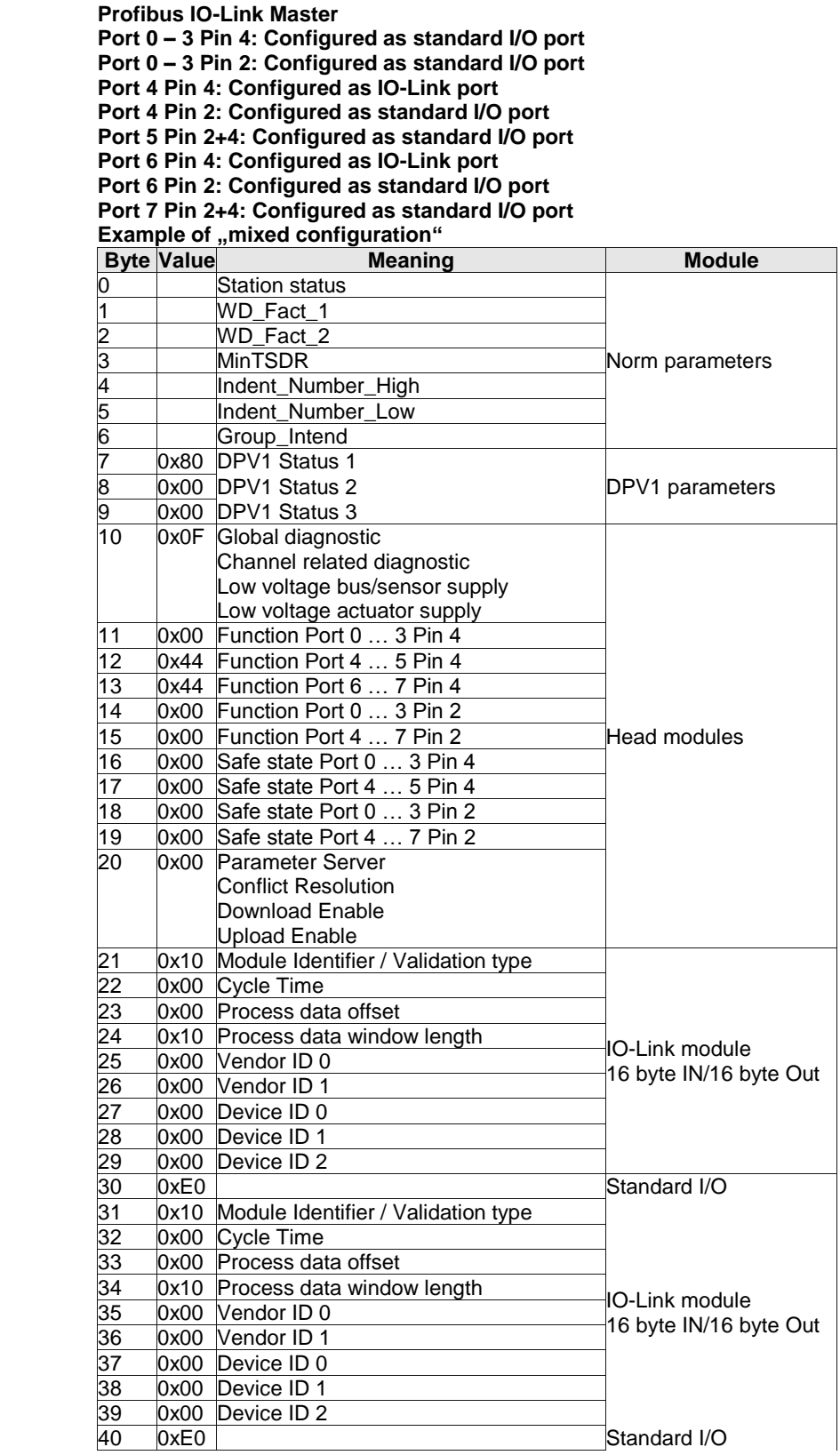

<span id="page-23-1"></span><span id="page-23-0"></span>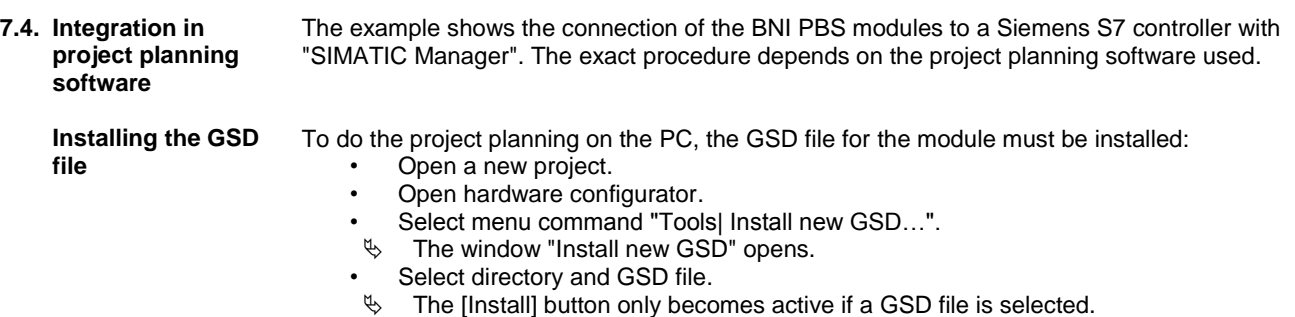

- Click on [Install].
- $\%$  The GSD file is installed.
- $\%$  When the process is finished, a message appears.
- Confirm the message and close the window.
- Select the menu command "Tools | Update catalog".
- $\%$  The modules are displayed in the project tree.

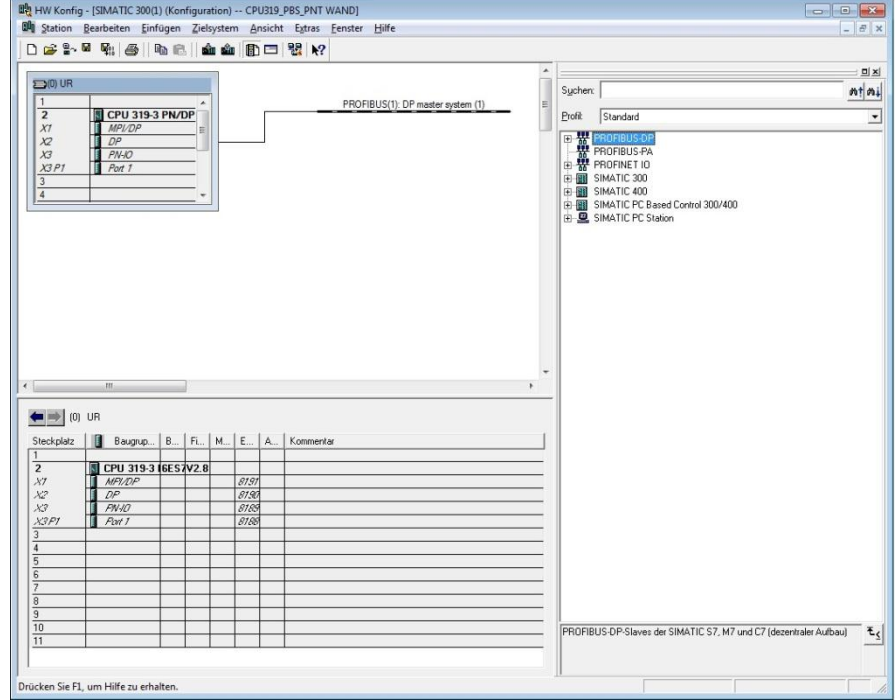

### <span id="page-24-0"></span>**Requirements** For the integration of a Profibus Device a configuration at the PLC and the DP interface is required.

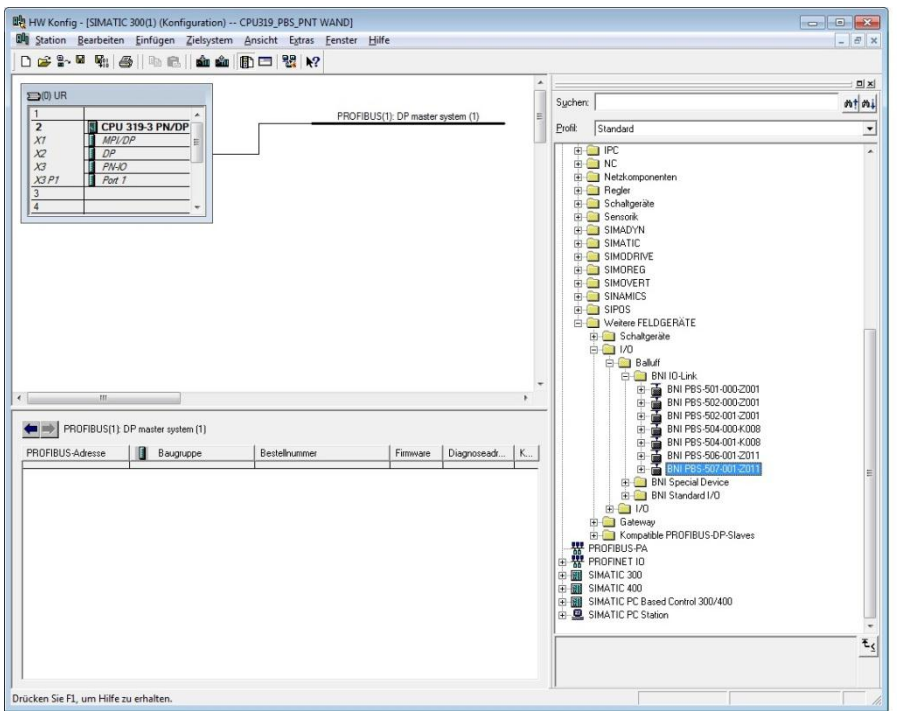

#### <span id="page-24-1"></span>**Integration of the module**

Select the Profibus Device from the catalogue and integrate it into the Profibus system.

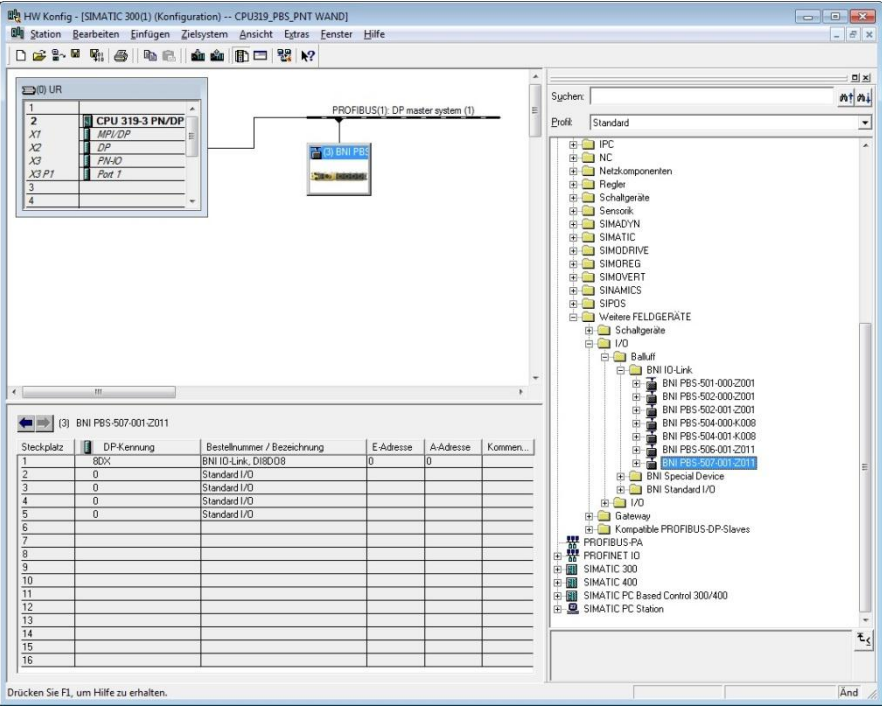

<span id="page-25-0"></span>**Define properties**  $\rightarrow$  Double-click on the module in Slot 1.<br>"The dialogue Properties DP-slave The dialogue "Properties DP-slave" appears. The function of the single pins can be defined

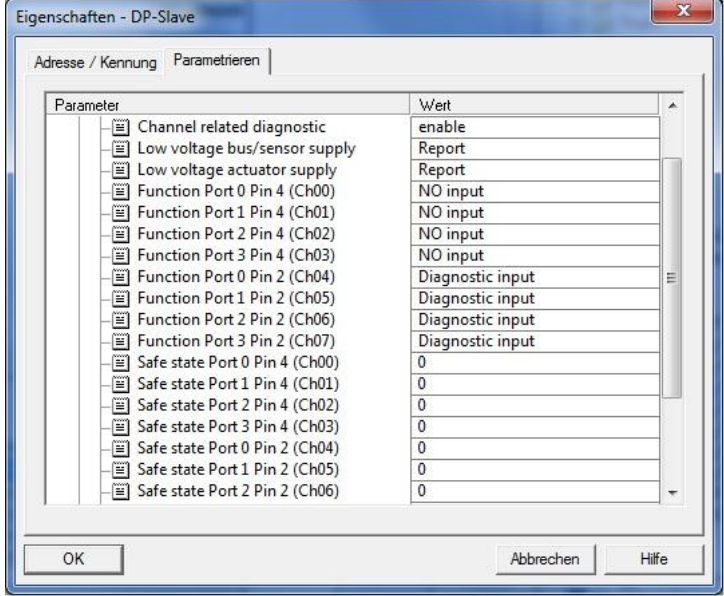

<span id="page-25-1"></span>**Slot configuration** When the IO-Link interface is activated, in the slots (2…5) the corresponding IO-Link module has to be placed with the right process date length. Additional modules can be placed in slot 6.

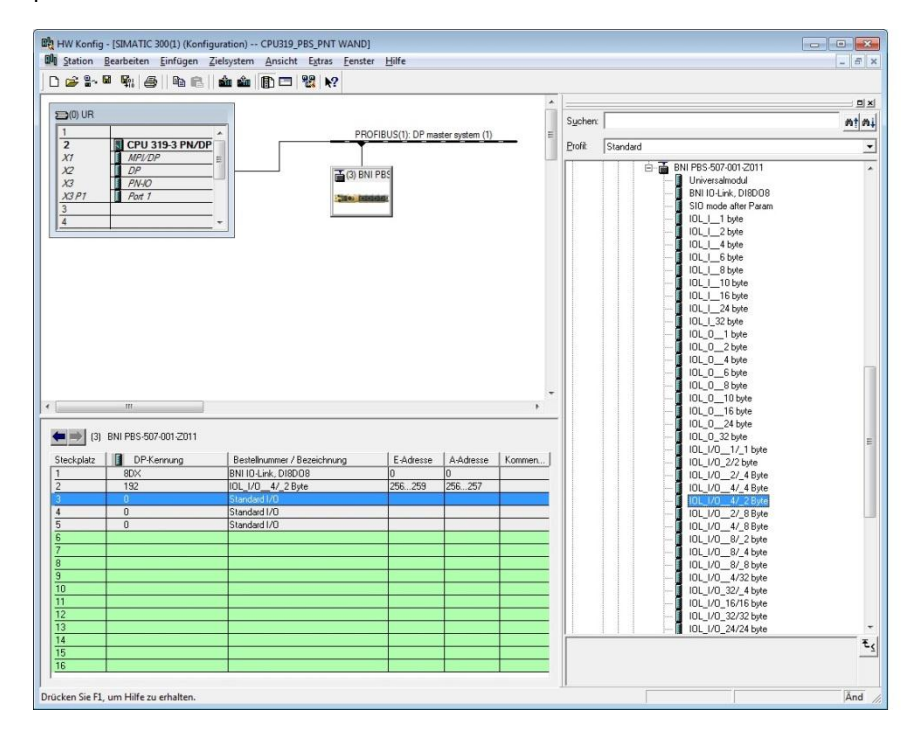

<span id="page-26-1"></span><span id="page-26-0"></span>**8.1. Function indicators** The status of the supply voltages is indicated by the status LED´s 1 to 5.

<span id="page-26-2"></span>**LED indicators**

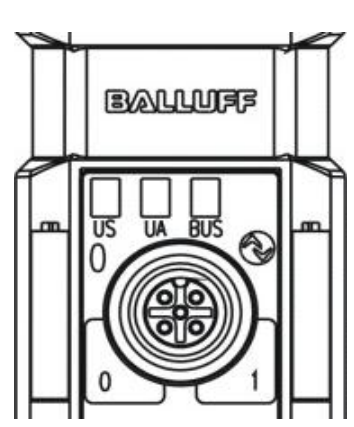

#### <span id="page-26-3"></span>**Status LEDs**

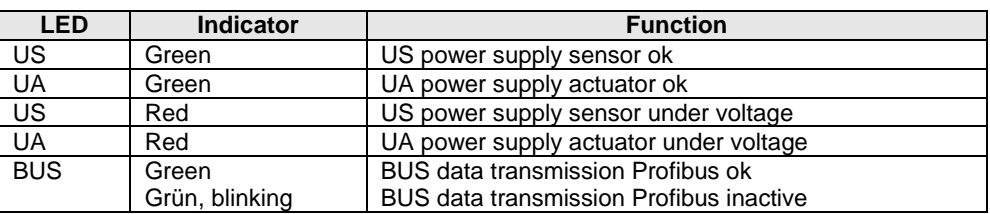

#### <span id="page-26-4"></span>**IO-Link Port LEDs**

Each IO-Link-port is assigned two LEDs which indicate the operating states.

### **LED "0" - PIN 4, LED "1" - PIN 2**

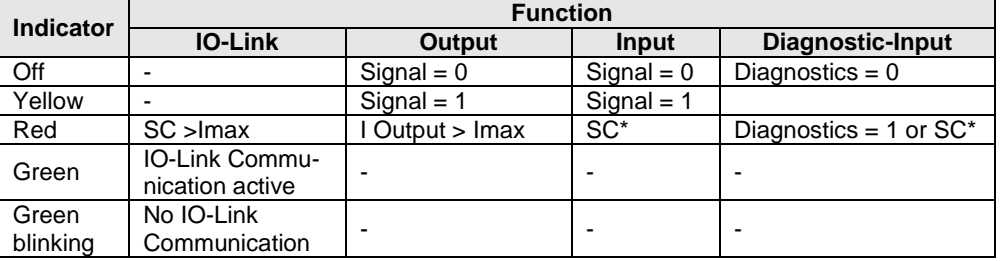

 $*$  SC = Short circuit detection on Pin 1. In this case both LEDs are red.

<span id="page-26-5"></span>**Diagnostics input** Pin 2 of the I/O port can be configured as a diagnostics channel It behaves like an inverted input. The 0 V signal is interpreted as 1, the corresponding port LED comes n red and a diagnostics message is sent over DP-diagnostics.

The optical indicator on the corresponding I/O port allows defective sensors/actuators to be more easily and quickly localized.

<span id="page-27-0"></span>**8.2. Diagnostics telegram** The diagnostics telegram is comprised of various blocks. The first 6 bytes are defined by the Profibus standard EN 50170. The following 4 bytes are Device-specific and ID-specific diagnostics information (2 bytes each). For each channel-specific diagnostic 3 bytes of

<span id="page-27-1"></span>

diagnostics information are added (min. 6 and max. 244 bytes). **8.3. Norm diagnostics Byte Bit 7 6 5 4 3 2 1 0** 0 Status 1<br>1 Status 2 Status 2

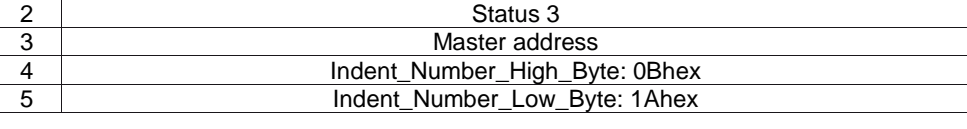

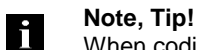

When coding the norm-specific diagnostics:  $1 =$  activated,  $0 =$  deactivated

<span id="page-27-2"></span>**Norm diagnostics coding** In the following the coding of bytes 0 to 3 of the norm diagnostics is described. Byte 4 and Byte 5 (Identnumber) are fixed.

<span id="page-27-3"></span>**Status 1 Byte 0, Status 1**

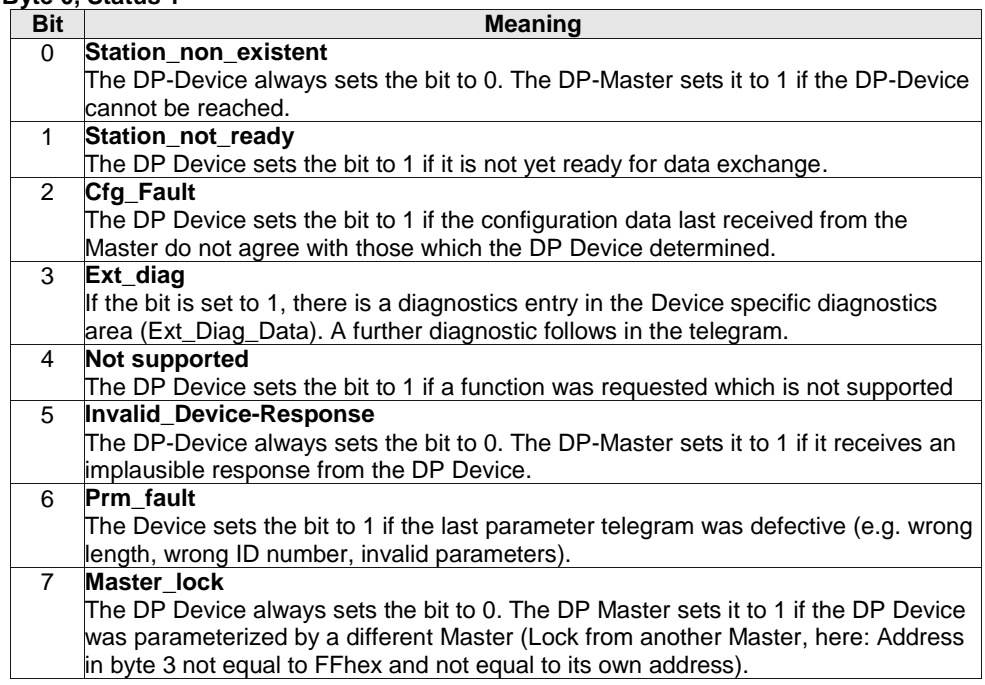

<span id="page-28-4"></span><span id="page-28-3"></span><span id="page-28-2"></span><span id="page-28-1"></span><span id="page-28-0"></span>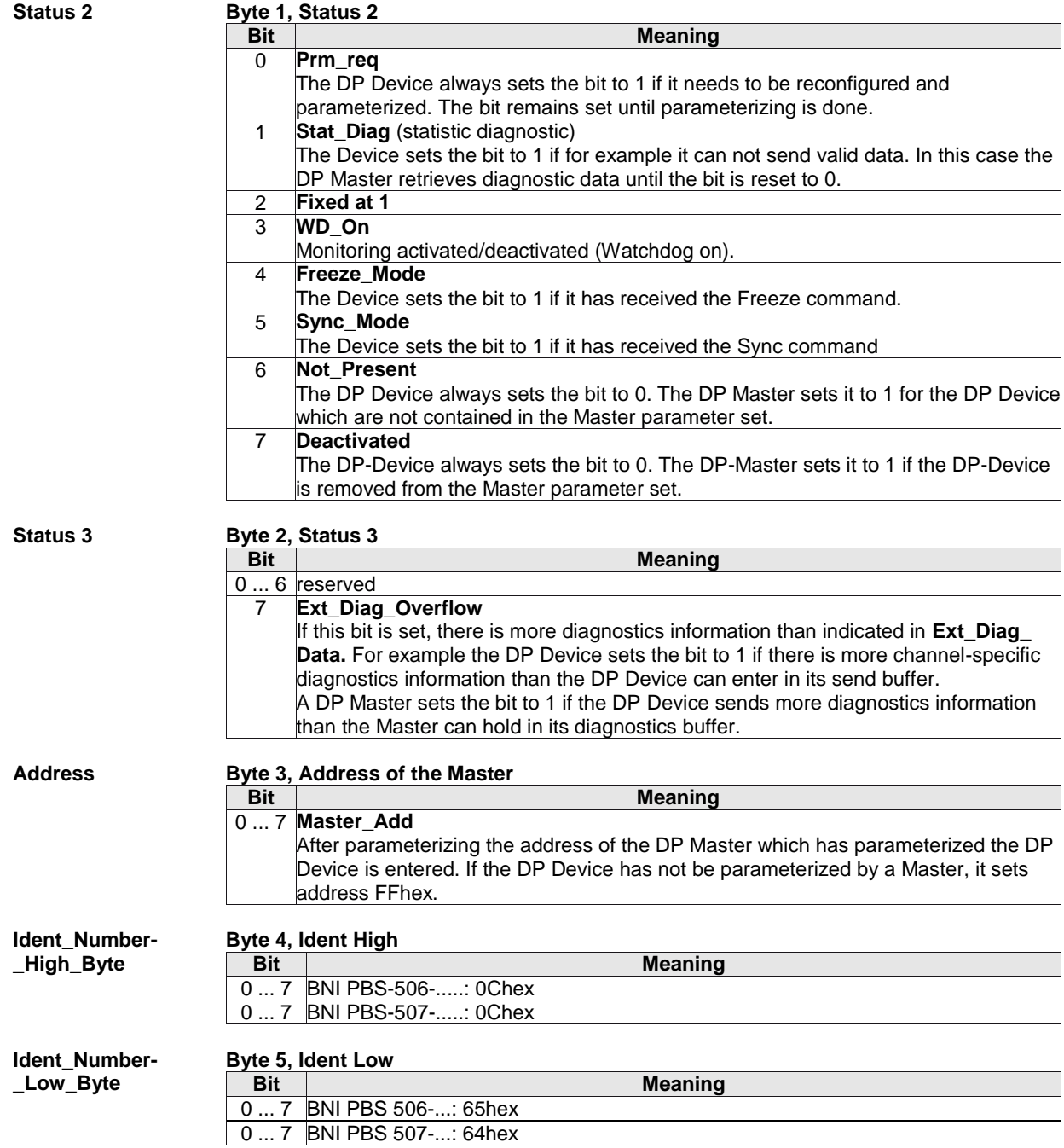

#### <span id="page-29-0"></span>**8.4. Device-specific diagnostics**

<span id="page-29-1"></span>**diagnostics**

<span id="page-29-3"></span>**Status Typ** 

<span id="page-29-2"></span>**Header** 

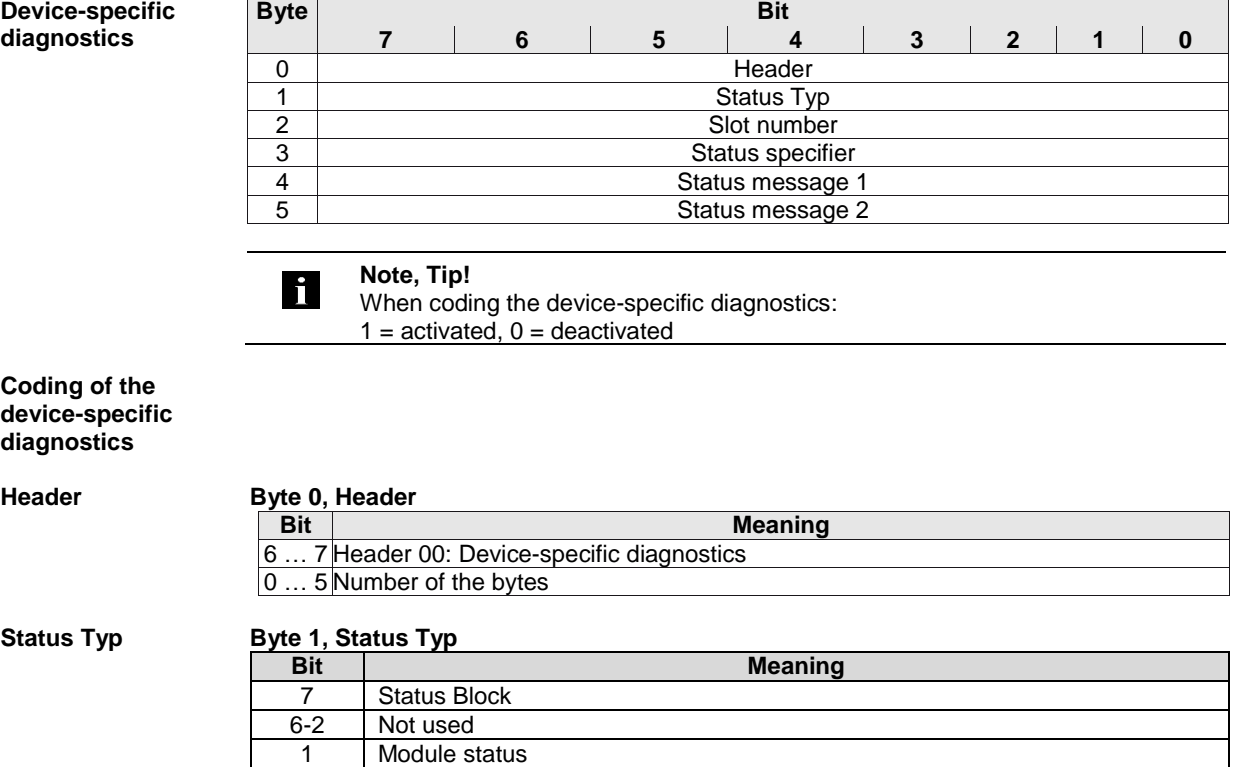

<span id="page-29-4"></span>**Slotnummer Byte 2, Slotnummer Bit Meaning** 0 ... 7 0-254 Number of the "Slot"

0 | Not used

<span id="page-29-7"></span><span id="page-29-6"></span><span id="page-29-5"></span>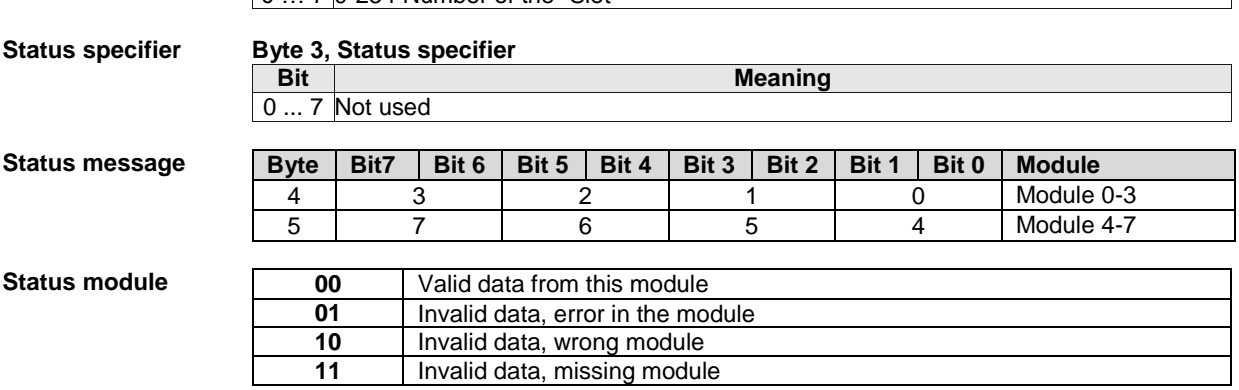

#### <span id="page-30-0"></span>**8.5. Module-specific Diagnostics**

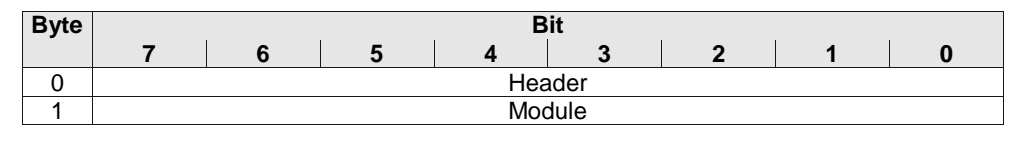

#### **Note, Tip!** i.

When coding the module-specific diagnostics:  $1 =$  activated,  $0 =$  deactivated

### <span id="page-30-1"></span>**Coding of the module-specific Diagnostic**

# <span id="page-30-2"></span>**Header Byte 0, Header**

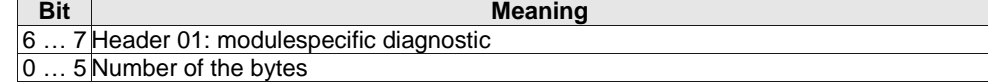

# <span id="page-30-3"></span>**Module Byte 1, Module**

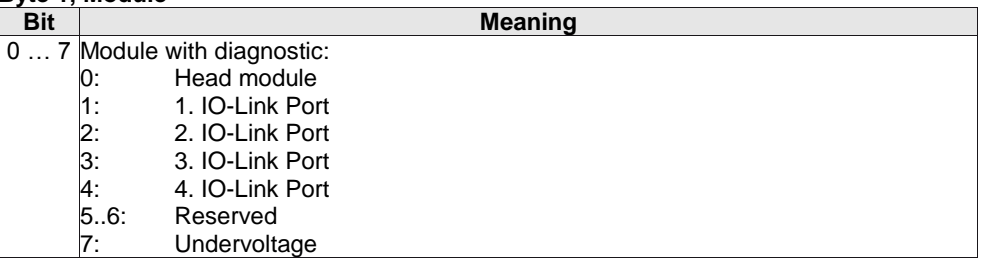

### <span id="page-31-0"></span>**8.6. Channel-specific diagnostics**

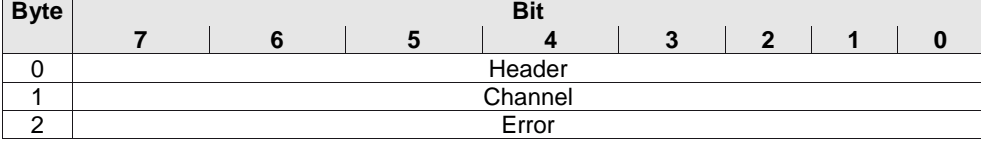

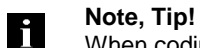

When coding the channel-specific diagnostics:  $1 =$  activated,  $0 =$  deactivated

#### <span id="page-31-1"></span>**Mapping of the channel-specific diagnostic**

<span id="page-31-2"></span>**Header Byte 0, Header Bit Meaning** 6 … 7 Header: channel-related diagnostic 0 … 5 Affected module (0-63): "decimal" 0: Head Module<br>1: 1. IO-Link por 1. IO-Link port 2: 2. IO-Link port 3: 3. IO-Link port 4: 4. IO-Link port 5..6: Reserved 7: Undervoltage **Channel Byte 1, Channel**

<span id="page-31-3"></span>

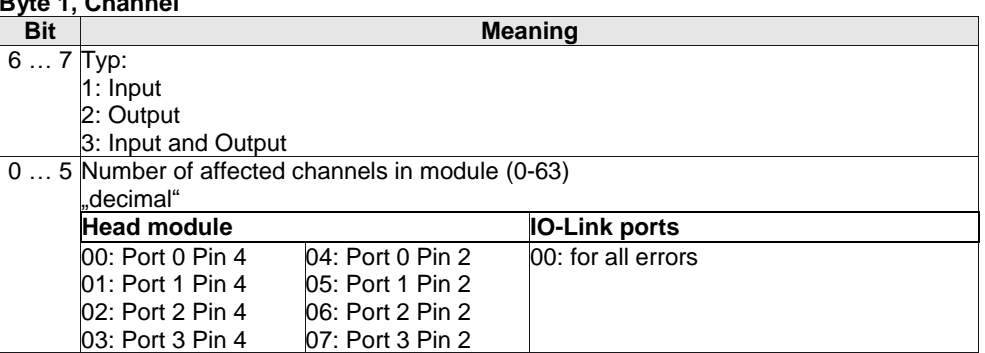

<span id="page-31-4"></span>**Error** 

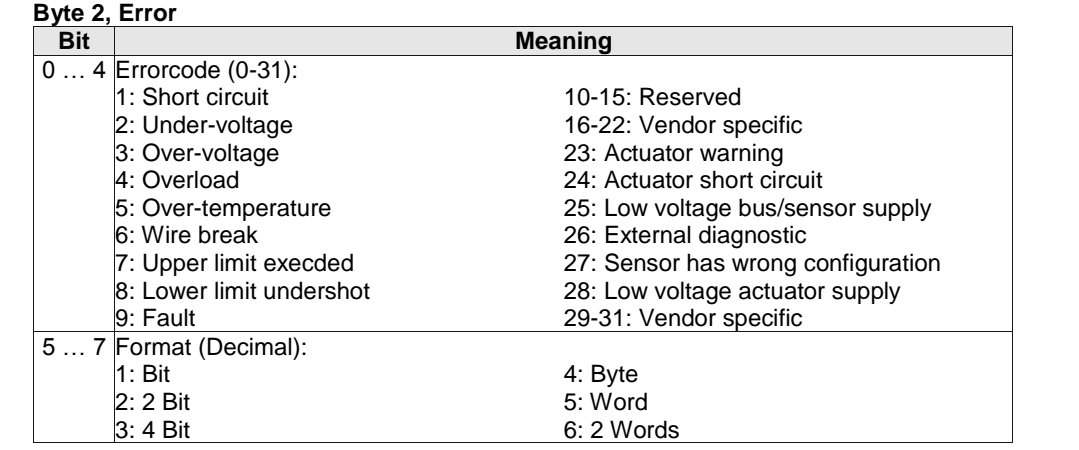

### <span id="page-32-0"></span>**9 Appendix**

<span id="page-32-1"></span>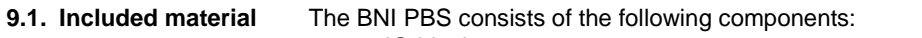

- IO-block
	- 4 blind plugs M12
	- Ground strap
	- Screw M4x6
	- 20 labels

<span id="page-32-2"></span>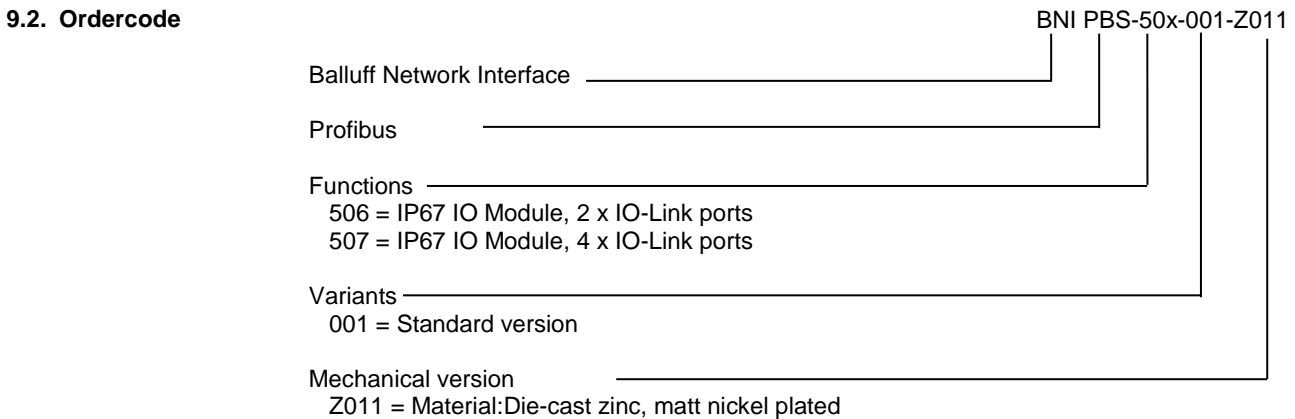

 Profibus ports: 1 x M12x1 internal thread, 1x M12 external thread Power: 7/8" external thread IO-Ports: 4 x M12 internal thread

# <span id="page-32-3"></span>**9.3. Order information**

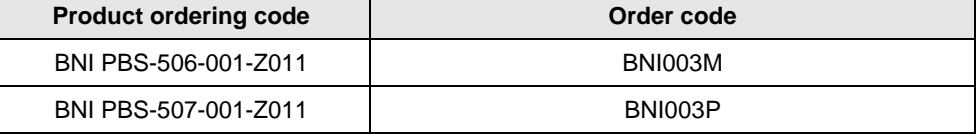

# **Appendix**

## <span id="page-33-0"></span>**9.4.** ASCII-Tabelle

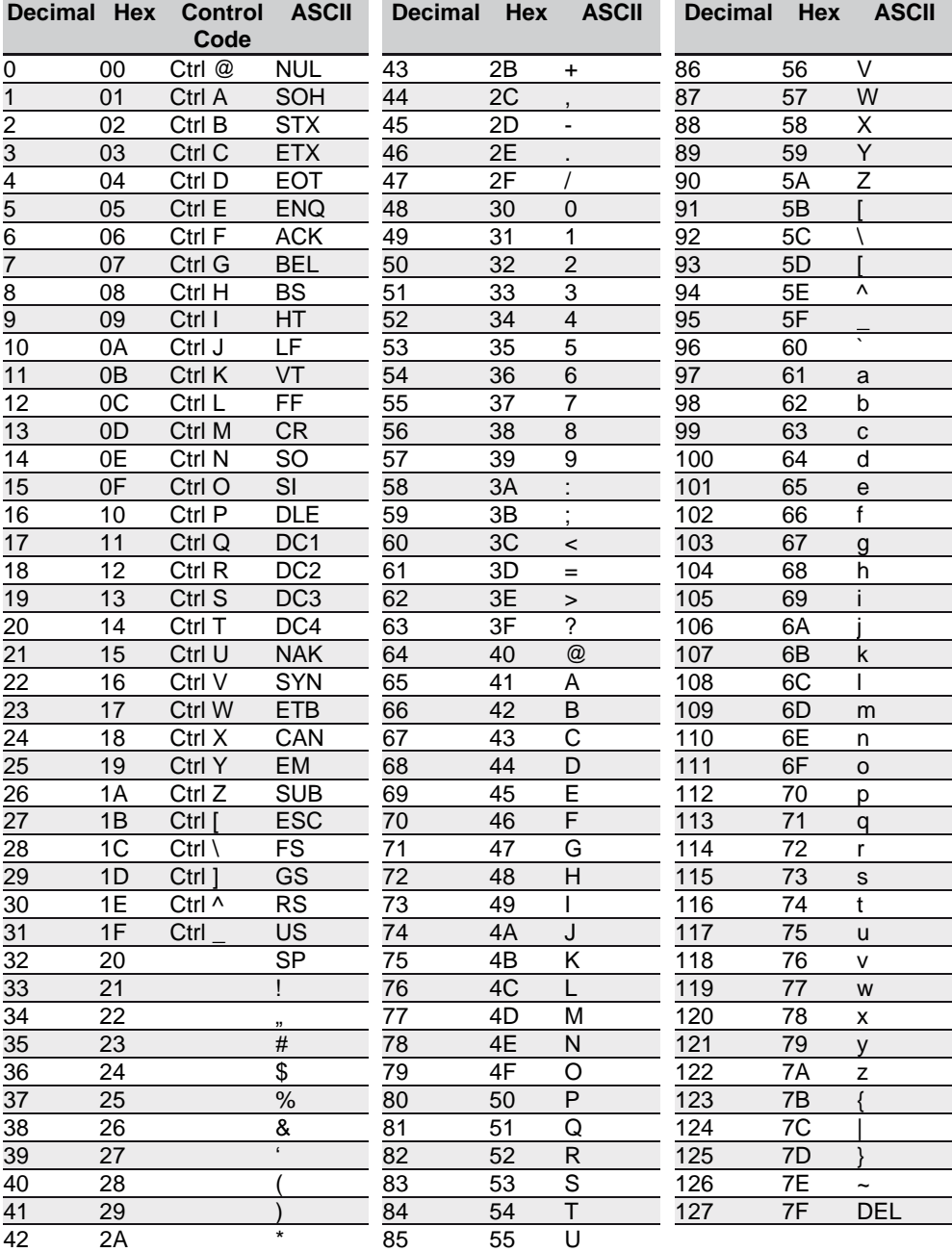

<span id="page-34-0"></span>**10 Notes**

**10 Notes**

# **www.balluff.com**

Balluff GmbH Schurwaldstrasse 9 73765 Neuhausen a.d.F. Germany Tel. +49 7158 173 - 0 Fax +49 7158 5010 balluff@balluff.de